# **Arapović, Andrea**

## **Undergraduate thesis / Završni rad**

**2020**

*Degree Grantor / Ustanova koja je dodijelila akademski / stručni stupanj:* **University of Rijeka / Sveučilište u Rijeci**

*Permanent link / Trajna poveznica:* <https://urn.nsk.hr/urn:nbn:hr:195:961574>

*Rights / Prava:* [In copyright](http://rightsstatements.org/vocab/InC/1.0/) / [Zaštićeno autorskim pravom.](http://rightsstatements.org/vocab/InC/1.0/)

*Download date / Datum preuzimanja:* **2024-05-05**

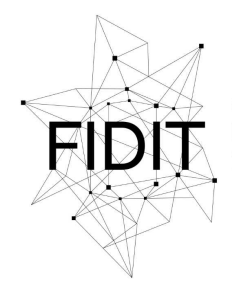

Sveučilište u Rijeci **Fakultet informatike** i digitalnih tehnologija *Repository / Repozitorij:*

[Repository of the University of Rijeka, Faculty of](https://repository.inf.uniri.hr) [Informatics and Digital Technologies - INFORI](https://repository.inf.uniri.hr) **[Repository](https://repository.inf.uniri.hr)** 

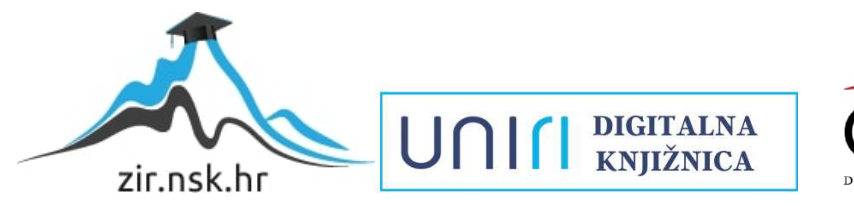

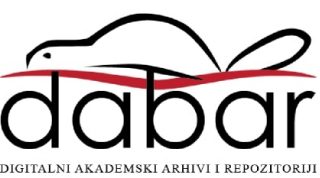

Sveučilište u Rijeci – Odjel za informatiku

Jednopredmetna informatika

# Andrea Arapović Priručnik za Microsoft Dynamics 365 Završni rad

Mentor: doc. dr. sc. Martina Ašenbrener Katić

Rijeka, rujan 2020.

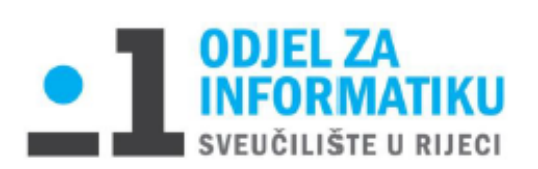

Rijeka, 01.06.2020.

# Zadatak za završni rad

Pristupnik: Andrea Arapović

Naziv završnog rada: Priručnik za Microsoft Dynamics 365

Naziv završnog rada na eng. jeziku: Tutorial for Microsoft Dynamics 365

Sadržaj zadatka:

U završnom radu potrebno je opisati ERP sustave i ERP alate u Hrvatskoj i svijetu. U obliku priručnika, potrebno je kroz praktični primjer opisati Microsoft Dynamics 365.

Mentor

Doc. dr. sc. Martina Ašenbrener Katić

Martins Aserbrono Kake

Voditelj za završne radove

Doc. dr. sc. Miran Pobar

Zadatak preuzet: 10.06.2020.

(Andrea Arapović)

# Sadržaj

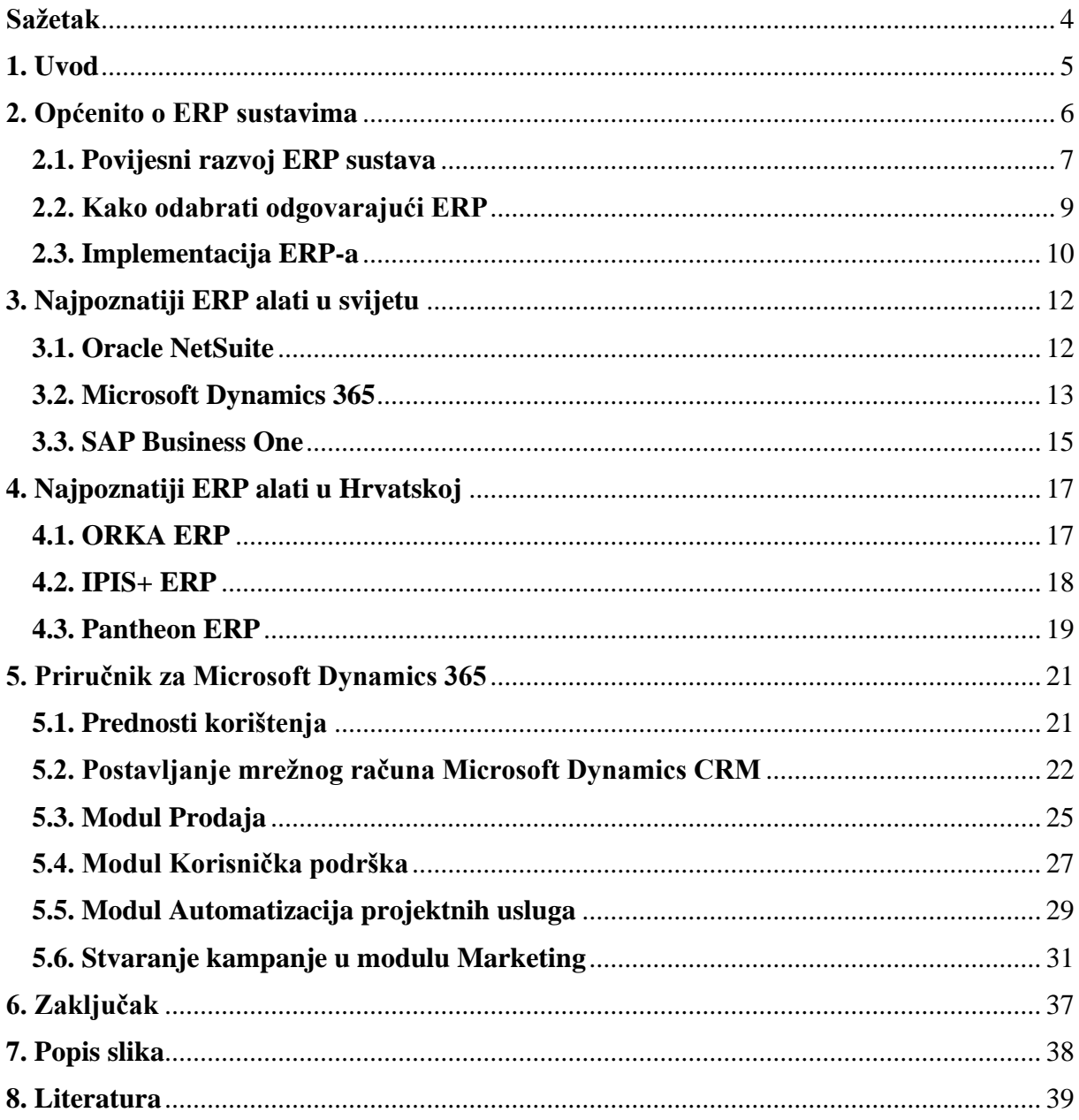

# <span id="page-4-0"></span>**Sažetak**

 Ovaj završni rad služi kao priručnik za Microsoft Dynamics 365, poznati ERP sustav u vlasništvu tvrtke Microsoft.

U radu su objašnjeni glavni pojmovi vezani za ERP sustave te je pobliže pojašnjeno kako odabrati ERP i na što treba paziti kod nabave i implementacije. Također je naglašeno zašto su ti sustavi korisni i koje prednosti uvođenje tih sustava donosi poduzeću.

Navedena su i 3 najpoznatija sustava u svijetu (Oracle NetSuite, Microsoft Dynamics 365 i SAP Business One) te zašto su upravo oni odabrani kao najbolji od strane brojnih korisnika. Opisane su njihove glavne karakteristike i moduli od kojih se sastoje i dodatne pogodnosti koje nudi svaki sustav. Nadalje su na isti način opisani i ERP-ovi popularni u Hrvatskoj, a ujedno su i proizvedeni od strane hrvatskih proizvođača (ORKA ERP, IPIS+ i Datalab Pantheon).

Kao fokus rada odabran je Microsoft Dynamics 365 za kojeg je napisan priručnik. Opisano je kako koristiti njegova 4 glavna modula i koje su prednosti korištenja tog ERP-a u svakodnevnoj uporabi, a i kakve su pogodnosti kod dugoročnog korištenja.

**Ključne riječi:** poslovni informacijski sustav, ERP, moduli, aplikacije, nabava, implementacija, cloud infrastruktura, centralna baza podataka, korisnička podrška, licenca, Microsoft Dynamics 365

## <span id="page-5-0"></span>**1. Uvod**

Dolazak automatizacije i globalnog umrežavanja, potaknuo je razne promjene u poslovnom svijetu. Poslovno okruženje postajalo je sve kompleksnije te su mnoge tvrtke počele preispitivati učinkovitost svojeg poslovanja.

Glavni cilj bio je održati konkurentnost na dinamičnom tržištu, uz smanjenje troškova, unaprjeđenje logistike i efikasno upravljanje svim dostupnim resursima. Velika potreba za implementacijom specificiranog informacijskog sustava, koji će podržavati odvijanje svih procesa vezanih za poslovanje poput nabave, skladištenja, proizvodnje, prodaje i ostalih, svakim danom je rasla te u konačnici dovela do razvoja ERP sustava.

ERP sustave možemo shvatiti kao skup upravljačkih alata u poduzeću čija je zadaća balansiranje ponude i potražnje i povezivanje kupaca i dobavljača u cjeloviti lanac opskrbe. ERP omogućava izvođenje svih poslovnih procesa te je osnova za kvalitetno elektroničko poslovanje (Vuković, 2007.). Svi ERP paketi zamišljeni su tako da se mogu prilagoditi veličini i potrebama svakog poduzeća.

Rad je organiziran u dvije cjeline. Prvi dio sadrži općenite informacije o ERP sustavima, tj. kako su se razvijali kroz povijest i kako su strukturirani. Nadalje je opisano kako pravilno odabrati i implementirati odgovarajući ERP sustav prema potrebama poduzeća. U nastavku su navedeni najpoznatiji ERP sustavi u svijetu i Hrvatskoj te je za svakog opisana struktura i karakteristike zbog kojih već godinama ostaju prvi izbor raznim poduzećima. Drugi dio rada fokusiran je na Microsoft Dynamics 365, jedan od vodećih poslovnih sustava u svijetu. U tom dijelu detaljnije je opisan sustav zajedno s vizualnim primjerima, tj. kroz korake je objašnjeno kako se njime koristiti u svakodnevnom poslovanju.

# <span id="page-6-0"></span>**2. Općenito o ERP sustavima**

ERP (Enterprise Resource Planning) je modularni softverski paket dizajniran tako da poveže sva funkcionalna područja poslovnih procesa poduzeća u jedan integrirani sustav. Operativni procesi poput nabave i skladištenja, prodaje, proizvodnje, kontrole kvalitete, financija, kontrole ljudskih resursa i ostalih, povezani su u jedan informacijski sustav i počivaju na jednoj bazi podataka, što uvelike olakšava pristup informacijama.

Uvođenje ERP-a ima mnogo prednosti, ali i nekoliko nedostataka. Neke od prednosti su jedinstvena baza podataka, smanjenje troškova, povećanje kohezije poduzeća, velika dostupnost informacija svim sektorima, točnost podataka, povezanost dijelova organizacije itd. (Pavlić, 2011.) Pod nedostatke možemo uvrstiti skupu poduku zbog složenosti ERP-a, a i mogućnost da projekt implementacije softvera propadne jer takva rješenja u konačnici ispadnu preskupa za neka poduzeća.

Unatoč tim nedostacima, ERP je postao osnova elektroničkog poslovanja i sve se više organizacija okreće takvom rješenju. "Očekivane prednosti uvođenja ERP sustava uključuju znatno smanjenje zaliha, brži obrtaj financijskih sredstava, bolje informacije o zahtjevima kupaca i povezivanje informacijskih sustava poslovnih partnera" (Chen, 2001.).

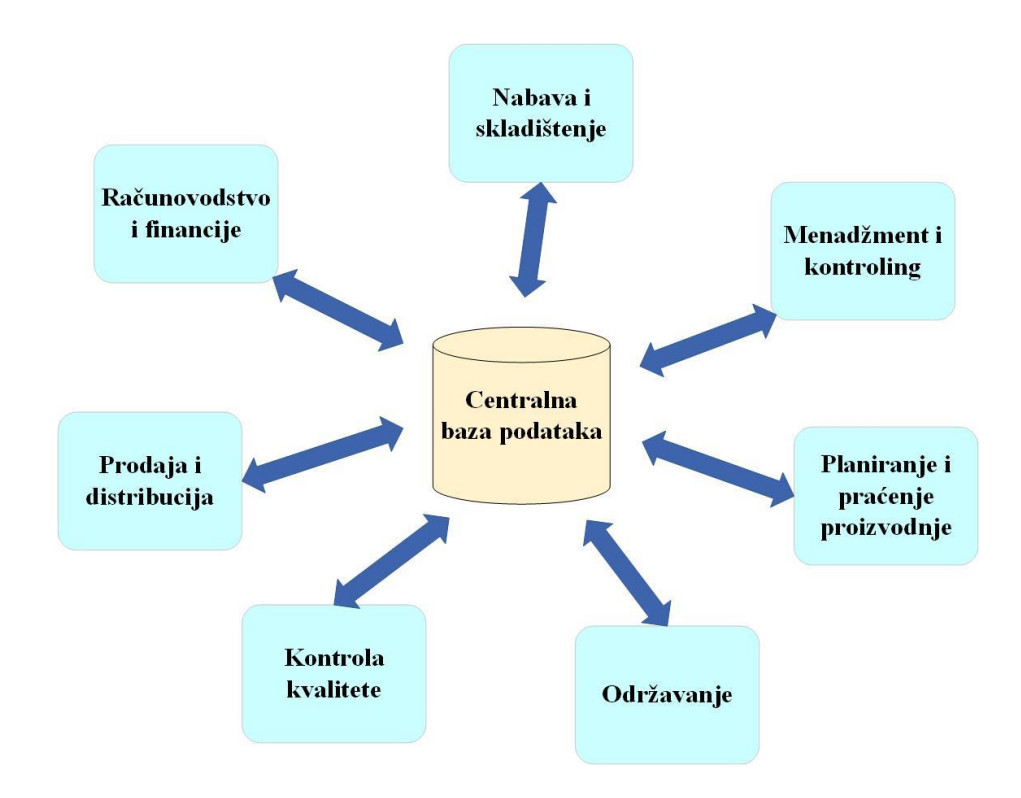

**Slika 1: Integracija ERP modula** (izradila studentica)

Kao što je i ranije navedeno, ERP je modularni sustav, što znači da sadrži više programskih modula koji nose naziv po različitim funkcionalnostima poduzeća (slika 1). Osnovni moduli kojeg ima svaki sustav su financije, prodaja i marketing, skladište, ljudski resursi, proizvodnja i nabava. Takva integrirana struktura zajedno s razvojem internetske povezanosti, omogućava vezu s kupcima, dobavljačima i partnerima, bez koje poduzeće ne bi moglo uspješno poslovati.

#### <span id="page-7-0"></span>**2.1. Povijesni razvoj ERP sustava**

Povijest ERP sustava na mnogo je načina usko povezana s ubrzanim razvojem računalnog hardvera koji je obilježio velik dio druge polovice 20. stoljeća. Svako desetljeće nosilo je sa sobom novu verziju, a sve veća dostupnost naprednih računala učinila je ERP  $d$ ostupnim svima<sup>1</sup>.

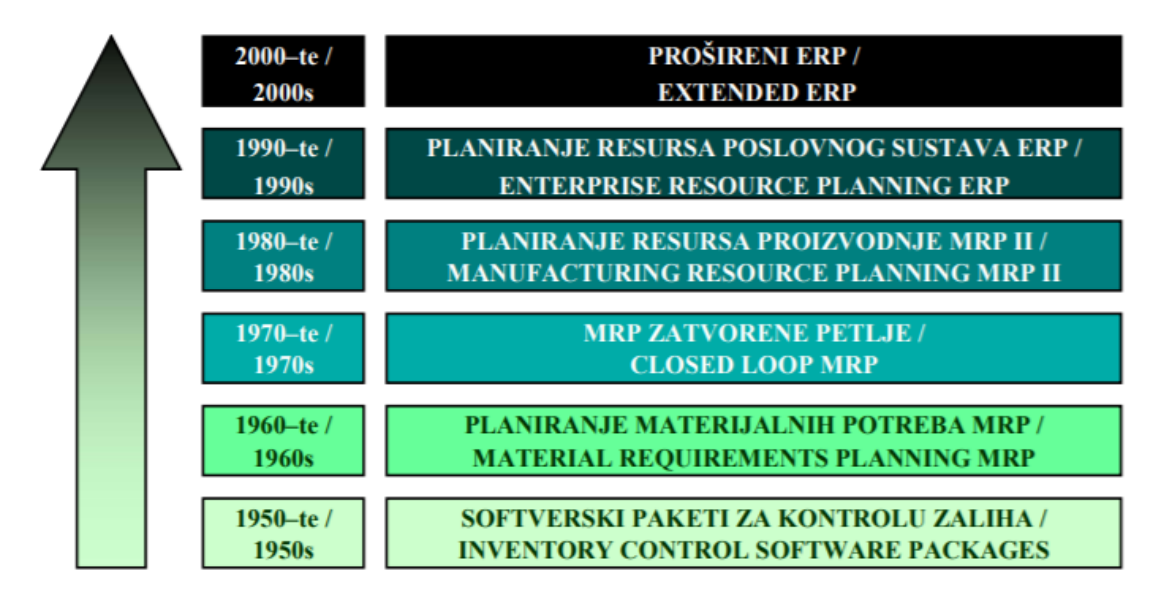

**Slika 2: Evolucija ERP-a** (izvor: Vuković, 2007.)

Slika 2 prikazuje proces evolucije ERP sustava od običnih softverskih paketa za kontrolu zaliha, do visoko razvijenih, multifunkcionalnih poslovnih sustava. Prije nego što su razvijene prve verzije ERP-a, 50-ih godina 20. stoljeća velike organizacije, koje su se bavile proizvodnjom, koristile su **softverske pakete za kontrolu zaliha i kvalitete** (*Inventory Control Software Packages*). Takvi paketi obično su razvijani interno tj. od strane IT sektora unutar

<sup>1</sup> U početnim stadijima razvoja, takav softverski paket smatrao se luksuzom kojeg si je malo tko mogao priuštiti.

poduzeća i uglavnom su nadzirali količinu zaliha u skladištu i izvještavali ukoliko je postojao višak ili manjak proizvoda (Vuković, 2007.).

Evolucijska putanja ERP sustava kakve danas poznajemo, započela je 60-ih godina 20. stoljeća kada je razvijen sustav za **Planiranje materijalnih potreba** (*Material Requirements Planning*) ili **MRP**. Nastao je u potrazi za boljom metodom kontrole naručivanja materijala i komponenti. Pri planiranju koriste se pitanja poput: "Što ćemo napraviti?" i "Što nam je potrebno da bi to napravili?" te "Što već imamo?" i "Što moramo nabaviti?" (Wallace, 2001.).

MRP se brzo razvijao te su korisnici ubrzo shvatili da sustav posjeduje više mogućnosti od samo boljeg sistema praćenja zaliha. Otkriveno je da MRP može detektirati kada datum dostave narudžbe nije sinkroniziran s datumom kada je ta narudžba potrebna. Po prvi put u proizvodnji, postojao je formalni mehanizam za održavanje prioriteta u dinamičnom okruženju sklonom stalnim promjenama (*priority planning*) (Wallace, 2001.). Ova otkrića dovela su do razvoja **MRP-a zatvorene petlje** (*Closed Loop MRP*). Takav zatvoreni MRP sadrži alate za rješavanje prioriteta i kapaciteta te za podršku u planiranju i izvršenju.

Sljedeći korak u evoluciji poznat je kao **Planiranje resursa proizvodnje** (*Manufactoring Resource Planning*) ili **MRP II**. Smatran je direktnim produžetkom MRP-a zatvorene petlje te ima tri dodatna elementa: Planiranje prodaje i poslovanja, Financijsko sučelje i Simulacija. Koristi operativno planiranje u jedinicama i financijsko planiranje u dolarima, a ima i mogućnost simulacije na način da odgovara na pitanja "što-ako" (Wallace, 2001.). Sastoji se od više međusobno povezanih funkcija: planiranje prodaje i poslovanja, proizvodnja, planiranje materijalnih zahtjeva i dr. Izlaz iz sustava integriran je u obliku financijskih izvještaja poput poslovnog plana ili izvještaja o stanju zaliha (u dolarima).

Posljednji korak u evoluciji je **Planiranje resursa poslovnog sustava** (*Enterprise Resource Planning*) ili **ERP**. Osnove ERP-a iste su kao i kod MRP II, međutim ERP sadrži poslovne procese šireg opsega, učinkovitiji je u poslovanju s više poslovnih jedinica, a i financijska integracija je jača. ERP predviđa i uravnotežuje ponudu i potražnju, a njegove glavne karakteristike su (Wallace, 2001.):

- povezivanje kupaca i dobavljača u cjeloviti lanac opskrbe,
- korištenje provjerenih procesa za donošenje odluka,
- koordiniranje marketinga, poslovanja, logistike, prodaje i nabave, financija i ljudskih resursa.

ERP je također karakteriziran visokom razinom korisničke podrške, smanjenjem troškova i povećanjem produktivnosti, što su osnove za efektivno upravljanje lancem opskrbe i e-trgovinom.

Primarna svrha primjene Planiranja resursa poslovnog sustava je uspješno vođenje poslovanja u visoko konkurentnom okruženju.

Iako se osnovni ERP fokusira na unutarnje poslovne operacije poput financija i ljudskih resursa, **Prošireni ERP** (*Extended ERP*) fokusira se na vanjske operacije kako bi olakšao upravljanje odnosa s kupcima, dobavljačima, prijevoznicima i drugim stranama. ERP sustavi mogu sadržavati i osnovne i proširene ERP module. Najčešće proširene komponente vezane su za e-trgovinu, poslovnu inteligenciju i odnose s kupcima, a postoje i moduli koji se odnose na upravljanje proizvodima i rudarenje podataka. Kako sve više tvrtki prodaje svoje proizvode putem interneta i koriste ga za nabavu zaliha, proširene ERP komponente za e-trgovinu postale su vrlo popularne te olakšavaju integraciju ERP sustava s platformama poput eBaya i Amazona<sup>2</sup> te učinkovito prate sve narudžbe i plaćanja kupaca.

#### <span id="page-9-0"></span>**2.2. Kako odabrati odgovarajući ERP**

Pri biranju ERP-a potrebno je ocijeniti koliko sustav odgovara potrebama poduzeća tj, hoće li taj sustav poduzeću biti funkcionalan. Ne podržava svaki ERP sve procese koji su možda firmi neophodni i zato je vrlo bitno sagledati način poslovanja firme i po tome odrediti potrebne module (Martinović, 2008.).

Sljedeći bitan faktor pri odabiru je taj da je svako poduzeće u različitom stadiju razvoja te je potrebno odrediti koja je stvarna potreba poduzeća u trenutku biranja ERP-a i hoće li taj odabrani ERP i u narednim godinama biti dobar odabir s obzirom na poslovni plan i dinamičnost tržišta.

U praksi se preporuča, ako je ikako moguće, poslovanje prilagoditi ERP-u i uvesti neke promjene u poduzeće, kako bi kasnije održavanje sustava bilo jednostavnije (Martinović, 2008.). Pri uvođenju promjena ipak treba biti oprezan i paziti da te promjene nisu prevelike jer loše projektirane odluke mogu otežati implementaciju ERP-a.

<sup>2</sup> Amazon i eBay dvije su najpoznatije svjetske platforme za Internet trgovinu.

Kvaliteta proizvođača i implementatora ERP-a su također vrlo bitni. Proizvođač mora biti sposoban izdati proizvod na jeziku kojim se poduzeće koristi i prilagoditi sustav zakonskim odredbama države u kojoj se poduzeće nalazi. Implementator se, osim što uvodi sustav, u sljedećim godinama bavi i održavanjem tog sustava i zato je vrlo bitno imati kvalitetnog i sposobnog implementatora koji razumije kako poduzeće posluje (Martinović, 2008.).

Mnogim firmama najbitniji faktor je trošak posjedovanja određenog ERP sustava. Troškovi se sastoje od dvije glavne komponente: početna investicija u nabavu i implementaciju ERP-a te redovni trošak rada i održavanja (Martinović, 2008.). Pod početnom investicijom misli se na cijene potrebnih licenci, usluge implementacije i nabavu potrebne računalne opreme. Redovni trošak održavanja je zapravo održavanje spomenutih licenci i opreme te usluge održavanja sustava i njegove prilagodbe promjenama na tržištu.

Proces izbora je prilično složen i zahtijeva puno istraživanja te je zato angažiranje profesionalnih konzultanata sve popularnije i sve češće.

#### <span id="page-10-0"></span>**2.3. Implementacija ERP-a**

Implementacija je zaseban projekt kojeg nadzire stručan tim i obavještava menadžment o napretku. To je postupak kojim se ERP prebacuje sa DVD-a i uvodi u uporabu tj. u redovno poslovanje poduzeća (Martinović, 2008.).

Moguća su dva osnovna načina implementacije: potpuna i fazna. **Potpuna implementacija** je zapravo kompletno zaustavljanje starog sustava te uvođenje svih modula novog sustava odjednom. **Fazna implementacija** je slučaj kada se moduli postupno uvode jedan po jedan (Pavlić, 2011.). Također postoji i podjela s obzirom na trajanje same implementacije. Razlikujemo dva načina: **izravna implementacija** tj. uklanjanje cijelog starog sustava odjednom, pri čemu novi sustav odmah počinje raditi, te **paralelna implementacija**, kod koje u nekom određenom periodu rade i novi i stari sustav u isto vrijeme (Pavlić, 2011.). U praksi se preporučaju fazna i paralelna implementacija da bi se postigli što bolji rezultati. Sama implementacija može trajati od nekoliko tjedana pa do 12 ili više mjeseci te ima više faza.

Prva faza je **priprema projekta** i u njoj se stvaraju svi preduvjeti za početak rada na projektu (Martinović, 2008.). Izabiru se članovi projektnog tima, nabavlja se i instalira potrebna oprema te se pripremaju prostorije i sastanci gdje će se tim upoznati sa planiranim tijekom projekta.

Druga faza je **dizajniranje rješenja** u kojoj se implementator detaljno upoznaje s procesima firme, a članovi tima koji su dio poduzeća upoznaju se s načinom rada ERP-a (Martinović, 2008.). Ta međusobna razmjena informacija je vrlo važna kako bi se u projektnom timu stvorilo kolektivno razumijevanje konačnog cilja.

Treća faza je **realizacija rješenja** u kojoj se analiziraju i najsitniji detalji procesa firme te se kreiraju izvještaji kroz testiranje pojedinih transakcija (Martinović, 2008.). Ova faza završava simulacijom ukupnog poslovanja poduzeća i načina na koji ga ERP prati te ta simulacija mora imati pozitivan ishod da bi se nastavilo u sljedeću fazu.

Četvrta faza je **priprema** same **produkcije** u kojoj se priprema sve što je potrebno za korištenje ERP-a u svakodnevnom radu firme (Martinović, 2008.). Ova faza obuhvaća obuku korisnika, završetak instalacije računalne opreme i unos poslovnih podataka u ERP sustav.

Peta i posljednja faza je **postprodukcijska podrška** u kojoj se popravljaju sve greške poput pogrešnih knjiženja ili se daje dodatna obuka za one korisnike koji nisu još u potpunosti savladali rad u sustavu (Martinović, 2008.). Ova faza završava kada su svi problemi otklonjeni, a sa njom završava i cjelokupni proces implementacije.

# <span id="page-12-0"></span>**3. Najpoznatiji ERP alati u svijetu**

## <span id="page-12-1"></span>**3.1. Oracle NetSuite**

Oracle NetSuite mnogi nazivaju najboljim poslovno informacijskim sustavom u svijetu. Poduzeće NetSuite osnovao je Evan Goldberg 1998. u Kaliforniji pod originalnim imenom NetLedger, a 2016. godine kupio ga je Oracle. NetSuite ERP cjelovito je rješenje u oblaku, usmjereno na visoko rastuća, srednja i velika poduzeća. Uspješno automatizira sve *front-office*<sup>3</sup> i *back-office*<sup>4</sup> procese unutar firme.

Poduzeća koja se odluče za NetSuite u paketu dobivaju:

- **ERP** pokreće sve ključne poslovne procese u oblaku
- **Upravljanje odnosima s kupcima** (*Customer relationship managment* ili CRM) – omogućava poduzeću da upravlja i analizira vlastite interakcije s prošlim, trenutnim i potencijalnim kupcima
- **Automatizaciju profesionalnih usluga** (*Professional services automation* ili PSA) – pomaže u preciznom planiranju, praćenju i izvršavanju projekata
- **Centralnu bazu podataka**  olakšava pristup informacijama svim sektorima unutar poduzeća
- **E-trgovinu** objedinjuje svaki korak web trgovine
- **Proizvodnju**  omogućava poduzeću da se usredotoči na isporuku proizvoda i usluga, a istovremeno postiže skalabilni rast

Nudi 7 modula: Financijsko upravljanje, Upravljanje narudžbama, Upravljanje proizvodnjom, Upravljanje lancem opskrbe, Skladištenje i ispunjenje naloga, Nabava i Upravljanje ljudskim kapitalom.

Danas ga koristi više od 21000 poduzeća u više od 200 zemalja svijeta. Cijena osnovne licence je 999 dolara mjesečno, a implementaciju i održavanje vrši poseban tim kojeg šalje NetSuite čim je ugovor potpisan.

<sup>&</sup>lt;sup>3</sup> Odjeljak poduzeća koji se bavi izravnom komunikacijom s klijentima kao npr. služba za prodaju i marketing.

<sup>4</sup> Administrativni dio poduzeća koji se ne susreće lice i lice s kupcima, ali radi na razvoju proizvoda.

| <b>Suite</b> Success<br>ORACLE' I NETSUITE                                                                       | Search                                                                                                    |                     |                                                                                                    |                                                                                                    |                                      | Q                                                    | 點。                                                                                                    |             | Web  JU - Franco Shaw<br>SuiteSuccess WD MM (EMEA) 17.1 - EMEA - CEO     |            |
|----------------------------------------------------------------------------------------------------|----------------------------------------------------------------------------------------------------|---------------------|----------------------------------------------------------------------------------------------------|----------------------------------------------------------------------------------------------------|--------------------------------------|------------------------------------------------------|----------------------------------------------------------------------------------------------------|-------------|--------------------------------------------------------------------------|------------|
| ه<br>Activities Sales/Marketing Expenses HR Financial Reports Documents Setup Analytics Board-Metrics Support    |                                                                                                    |                     |                                                                                                    |                                                                                                    |                                      |                                                      |                                                                                                    |             |                                                                          |            |
| Home                                                                                                    |                                                                                                    |                     |                                                                                                    |                                                                                                    |                                      |                                                      | Change Subsidiary                                                                                            |             | Viewing: Portlet date settings -<br>Personalize -                        | $Lawout -$ |
| <b>Reminders</b>                                                                                                 | <b>SuiteAccess</b>                                                                                                    |                     |                                                                                                    |                                                                                                    |                                      |                                                      |                                                                                                    |             | <b>New vs Existing Customer Sales</b>                                    |            |
| ۱1<br>Expense Report to Approve<br><b>Subsidiary Navigator</b>                                                   | Balance<br>Sheet                                                                                                    |                     | <b>Budget vs</b><br>Actual                                                                                                    |                                                                                                    | Profit and<br>Loss                   |                                                      | <b>A/R Register</b>                                                                                          |             | DATE All<br><b>SUBSIDIARY</b><br>$-All -$<br><b>TOTAL: 2</b>             | ٠          |
| G                                                                                                    | <b>Navigation Portlet</b>                                                                                                    |                     |                                                                                                    |                                                                                                    |                                      |                                                      |                                                                                                    |             | 2.000.000                                                                |            |
| Group<br>. .<br>T<br><b>STATISTICS</b><br>н.<br>United Kingdom<br>Netherlands<br><b>United States</b><br>Ireland | Category : Executive Management<br><b>Sales</b><br>Customer Profitability<br>$\overline{\phantom{a}}$<br>Sales by Item Summary<br>Sales by Partner<br>Sales by Customer |                     | <b>Inventory Management</b>                                                                                                    | Purchase Analysis<br><b>Committed Spend</b><br><b>Inventory Turnover</b><br><b>Inventory Profitability</b><br><b>Purchase Variances</b> |                                      | <b>Operations</b>                                    | <b>Back Orders</b><br>Forecast vs. Quota<br>Inventory Valuation<br>Open Sales Orders<br>Open Purchase Orders |             | 1,500,000<br>1,000,000                                                   |            |
|                                                                                                    | <b>Key Performance Indicators</b>                                                                                                    |                     |                                                                                                    |                                                                                                    |                                      |                                                      |                                                                                                    | $C = \cdot$ | 500,000                                                                  |            |
| <b>KPI Meter</b><br>Revenue<br>٠                                                                                 | Revenue<br>↑7.1%                                                                                                    | Expenses<br>$+4.0%$ | <b>Receivables</b><br>13.0%                                                                                                    |                                                                                                    | <b>Total Bank Balance</b><br>2.1%    |                                                      |                                                                                                    |             |                                                                          |            |
|                                                                                                    | <b>INDICATOR</b><br>Revenue                                                                                                    | PERIOD              | This Period vs. Last Period                                                                                                    | <b>CURRENT</b><br>£2,767,276                                                                                                    | <b>PREVIOUS</b><br>£2,582,732        | CHANGE<br>$\left  \bullet \right $<br>7.1%           |                                                                                                    |             |                                                                          |            |
| Revenue<br>2.6M                                                                                                  | <b>Expenses</b><br><b>Average Gross Profit</b>                                                                                                    |                     | <b>This Period vs. Last Period</b><br>This Month vs. Last Month                                                                                   | £2,438,445<br>£384<br>£3,238,137                                                                                                    | £2,344,413<br>£367<br>£2,864,681     | ø<br>4.0%<br>$\bullet$<br>4.7%<br>$\bullet$<br>13.0% |                                                                                                    |             | New Customer <b>III</b> Existing Custo<br><b>Revenue By Period Trend</b> |            |
| 2.8M                                                                                                    | <b>Receivables</b><br><b>Operating Cash Flow</b><br><b>Total Bank Balance</b><br>Payables                                                                               |                     | <b>Today vs. Same Day Last Month</b><br>This Period vs. Last Period<br><b>This Period vs. Last Period</b><br><b>Today vs. Same Day Last Month</b> | £192,326<br>£2,411,032<br>£3,348,672                                                                                                    | £340.477<br>£2,463,287<br>£2,895,987 | o<br>43.5%<br>o<br>2.1%<br>о<br>15.6%                |                                                                                                    |             | By Period<br>≕<br>$\mathbb{A}$<br>h.                                     | ٠          |
|                                                                                                    | <b>Sales &amp; Operations</b>                                                                                                    |                     |                                                                                                    |                                                                                                    |                                      |                                                      |                                                                                                    |             | <b>Revenue By Period</b><br>In Millions                                  |            |
|                                                                                                    | <b>INDICATOR</b>                                                                                                    | THIS MONTH          | <b>LAST MONTH</b>                                                                                                    | THIS FO                                                                                                    | LAST FO<br>THIS FY                   |                                                      | LAST PY<br>THIS FYTO                                                                                         | LAST        | 3.00M                                                                    |            |
|                                                                                                    | New Leads                                                                                                    | $\overline{z}$      | $\circ$                                                                                                    | 21<br>$\circ$                                                                                                    | 21                                   | $\circ$                                              | $\overline{7}$                                                                                               | $\circ$     |                                                                          |            |
| <b>Weekly New Business Trend</b>                                                                                 | New Customers                                                                                                    | $\mathbf{R}$        | -4                                                                                                    | 13<br>5                                                                                                    | 18<br>42                             | 50<br>$\circ$                                        | 16                                                                                                    | $\alpha$    |                                                                          |            |
| ٠                                                                                                    | New Opps                                                                                                    | 42                  | $\circ$                                                                                                    | 42<br>$\circ$                                                                                                    |                                      |                                                      | 16                                                                                                    | $\circ$     |                                                                          |            |

**Slika 3: Izgled Oracle NetSuite-a** (izvor: Google slike)

Na slici 3 prikazano je korisničko sučelje NetSuite-a. Ono što ga čini vodećim u svojoj industriji je pametno izvedena kombinacija između operacija vezanih za financijsko upravljanje i ugrađene poslovne inteligencije, zahvaljujući kojoj poduzeća donose dobro informirane odluke temeljene na provjerenim podacima. Kvalitetu ovog softvera potvrđuje i veliki broj priznanja koje je Oracle dobio 2019. godine (slika 4).

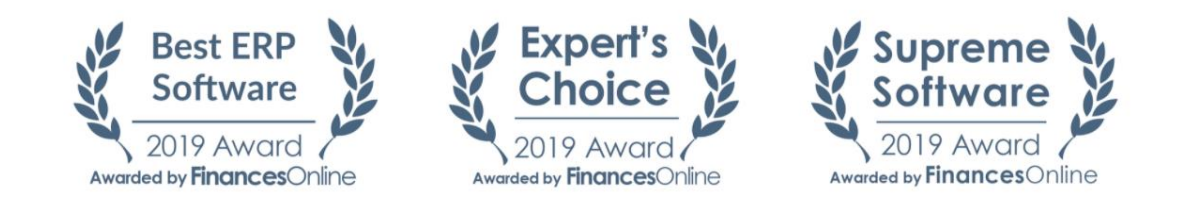

**Slika 4: Priznanja za NetSuite** (izvor: [https://reviews.financesonline.com/p/netsuite-erp-software/\)](https://reviews.financesonline.com/p/netsuite-erp-software/)

## <span id="page-13-0"></span>**3.2. Microsoft Dynamics 365**

Microsoft Dynamics 365 modularni je sustav planiranja resursa zasnovan na oblaku s naprednim mogućnostima upravljanja odnosa s kupcima (CRM). Razvijen je 1998. godine kao produkt suradnje IBM-a i Danish Damgaard Data pod originalnim imenom Axapta, a u ruke Microsofta došao je 2002. godine. Ime Dynamics 365 dobio je 2016. godine.

Dynamics 365 također zauzima moderni pristup ERP funkcionalnosti, uključujući alate za umjetnu inteligenciju (AI), strojno učenje i mješovitu stvarnost<sup>5</sup> za tvrtke. Nudi: predvidljive smjernice za prodaju, automatiziranu zaštitu od prijevara, virtualne prodajne agente, vizualizaciju proizvoda i holografske vodiče. Također je razvijena i mobilna aplikacija koja je dostupna za iOS i Android.

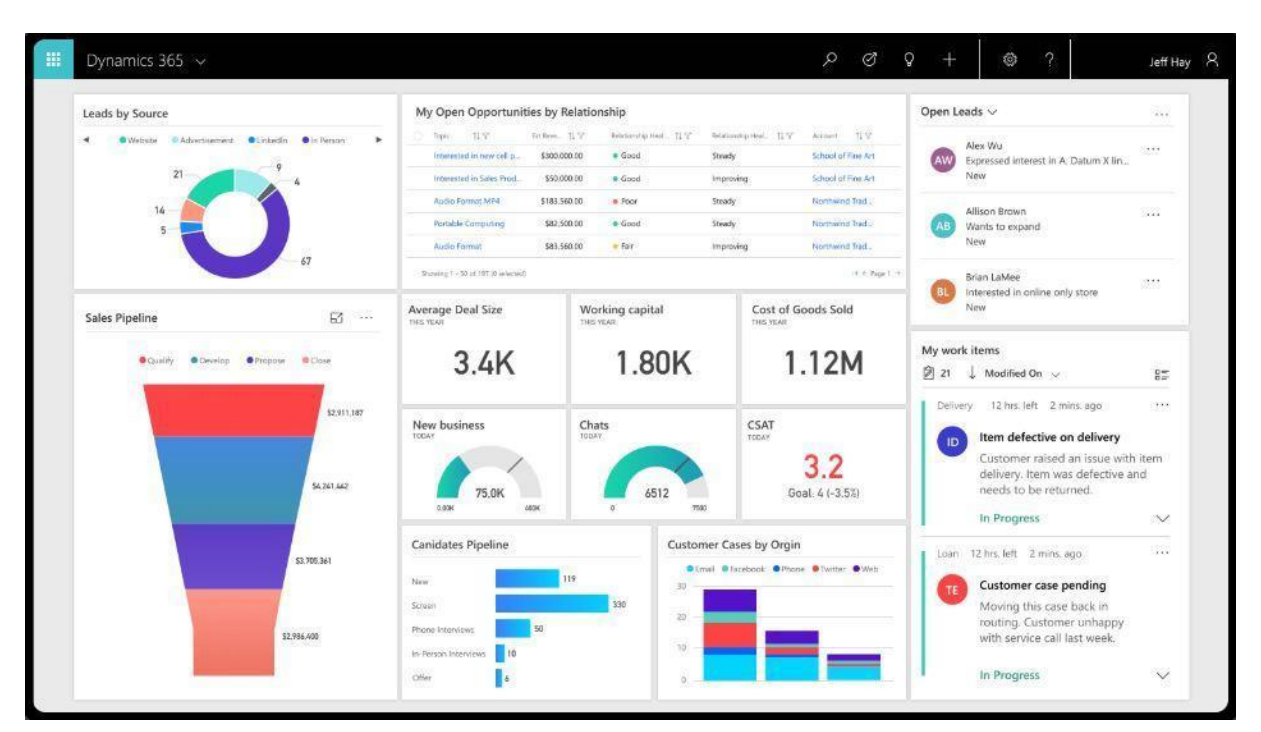

**Slika 5: Izgled Dynamics-a 365** (izvor: Google slike)

Slika 5 prikazuje sučelje Dynamics-a 365. Sustav sadrži 12 aplikacija (modula): Prodaja, Korisnička podrška, Usluge na terenu, Ljudski resursi, Financije i poslovanje, Upravljanje lancem opskrbe, Trgovina, Automatizacija projektnih usluga, Marketing, Umjetna inteligencija, Mješovita stvarnost i Poslovni centar.

Microsoft surađuje s nezavisnim savjetnicima koji pružaju stručne smjernice i podršku pri kupovini, implementaciji i optimizaciji Dynamics 365 aplikacija. Softver se može implementirati putem oblaka ili lokalno. Tvrtke mogu integrirati rješenje s Microsoft Power

<sup>5</sup> Hibrid proširene stvarnosti i virtualne stvarnosti (kombinira njihove najbolje značajke).

Platformom (Power BI, PowerApps i Flow), kao i Office-om 365 i LinkedIn-om, a plaćanje se vrši zasebno za svaki modul.

U jednom od sljedećih poglavlja biti će objašnjeno kako se koristiti ovim sustavom u svakodnevnoj uporabi.

## <span id="page-15-0"></span>**3.3. SAP Business One**

SAP Business One je softver za planiranje resursa u poduzeću kojeg je razvila njemačka tvrtka SAP SE. Prva verzija izašla je 1992. pod imenom SAP R/3, a najnovija verzija (SAP ERP 6.0) izašla je 2016. godine. Koristi se u preko 25 različitih industrija i dostupan je na 37 različitih jezika.

SAP ERP se sastoji od niza potpuno integriranih modula koji pokrivaju gotovo sve aspekte poslovnog upravljanja. Predviđen je za mala i srednja poduzeća. Od 2010. godine SAP ima više od 140 000 instalacija širom svijeta i više od 75 000 kupaca u 120 zemalja, što ga, po brojkama, stavlja na vrh ljestvice po popularnosti ERP alata.

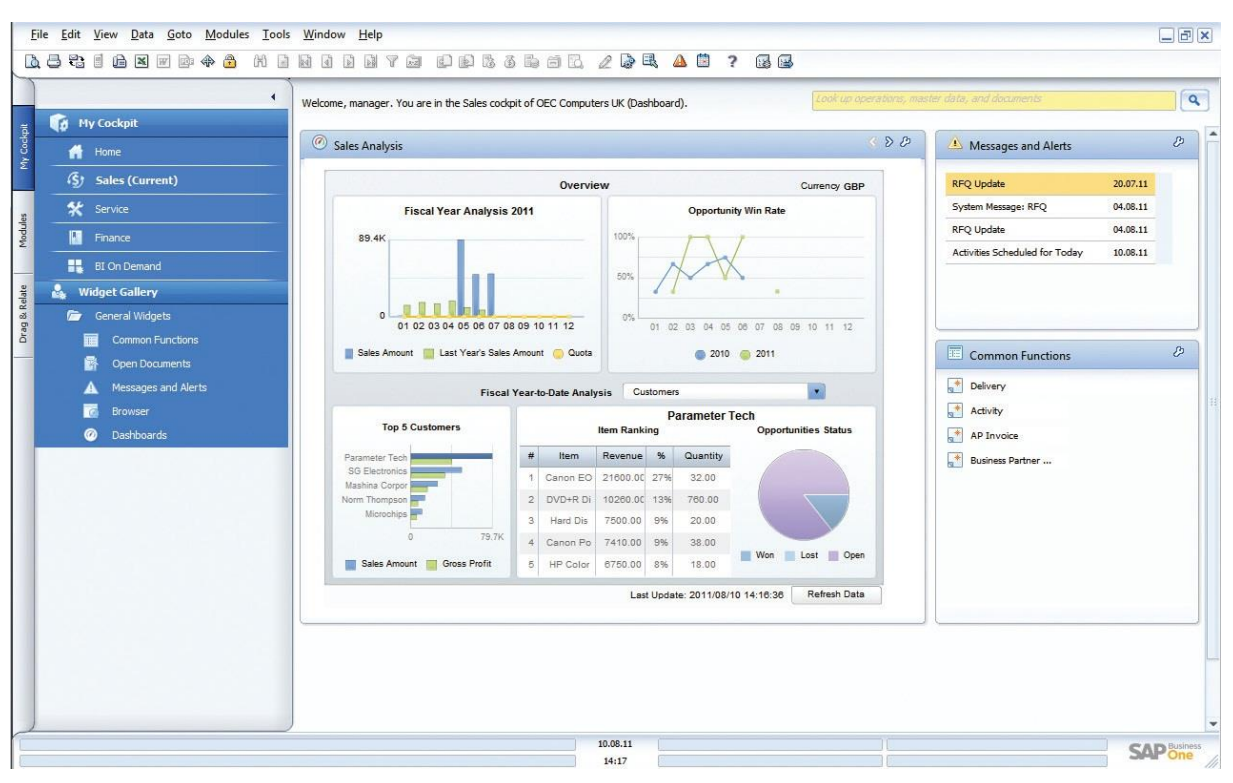

**Slika 6: Izgled SAP Business One ERP-a** (izvor: Google slike)

SAP Business One ima jednostavno korisničko sučelje (slika 6). Fokus ovog sustava je na potrošačkim proizvodima, industrijskim strojevima i komponentama, profesionalnim uslugama, maloprodajnim informacijama i distribuciji na veliko. SAP Business One pomaže smanjiti troškove upravljanja poduzećem i teži sveobuhvatnoj funkcionalnosti, uključujući pomoć u financiranju, kupnji, inventaru, prodaji, upravljanju projektima, poslovanju i odnosima s kupcima. Neki od modula su: Upravljanje financijama, Upravljanje prodajom, Nabava i kontrola zaliha, Poslovna inteligencija i Analitika i izvještavanje.

Nakon što klijent kupi Business One, SAP nudi portal za pomoć na kojem korisnici mogu saznati kako konfigurirati, implementirati i nadograditi softver. Nakon prijave na taj portal za pomoć, korisnici također mogu postaviti dozvole, generirati izvješća i proširiti softver s dodacima.

SAP Business One prodaje se isključivo preko ovlaštenih partnera. Ovaj se softver može implementirati lokalno ili u oblaku i integriran je s modulom poslovne inteligencije koji pruža praktičnu analitiku. Cijene se temelje na broju korisnika koje klijent ima u sustavu u bilo kojem trenutku.

# <span id="page-17-0"></span>**4. Najpoznatiji ERP alati u Hrvatskoj**

# <span id="page-17-1"></span>**4.1. ORKA ERP**

ORKA (Osječka radionica kvalitetnih aplikacija), hrvatska je firma koja je također izradila svoje ERP rješenje i uspješno ga plasirala na hrvatsko tržište. Sustav omogućava praćenje svih procesa poduzeća kroz razne module.

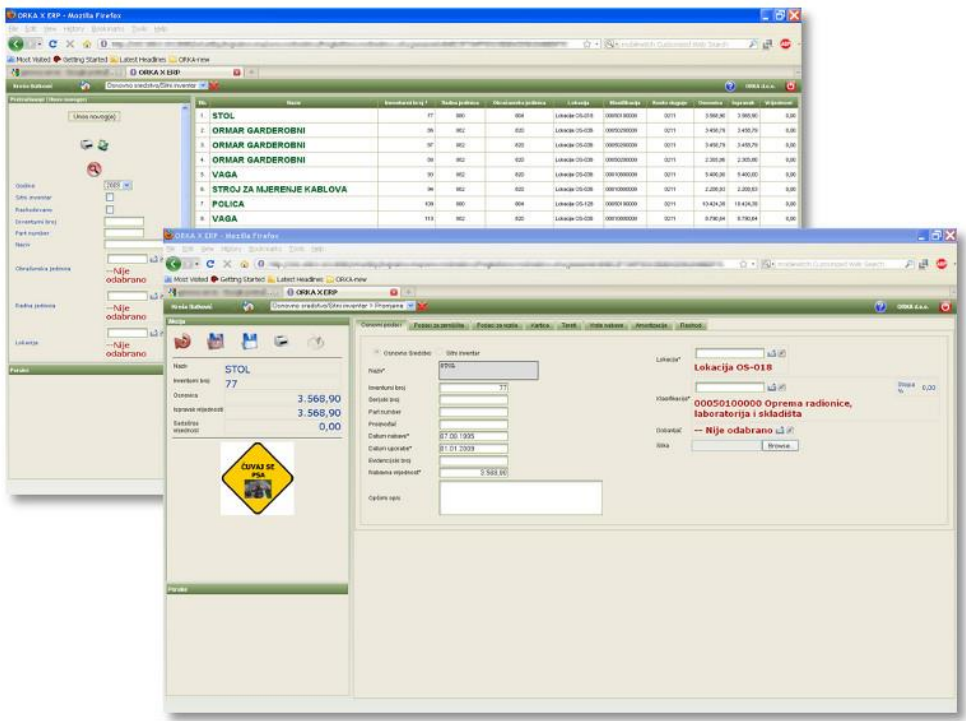

**Slika 7: Izgled ORKA ERP-a** (izvor[: http://www.orka.hr/orka-erp-rjesenje/\)](http://www.orka.hr/orka-erp-rjesenje/)

Slika 7 prikazuje kako sustav zapravo izgleda. Moduli koji se nude su: Matični podaci, Trajna imovina, Financije i salda konti, Ljudski resursi, Proizvodnja, Prodaja, Plaće i drugi dohotci i Nabava. Svaki od tih modula može funkcionirati zasebno, a međusobno su povezani Java Message Service<sup>6</sup> (JMS) protokolom. Također nije potrebno kupiti cijeli sustav, već je moguće module kupiti zasebno i kasnije nadograđivati po potrebi.

<sup>6</sup> JMS je standard za razmjenu poruka koji komponentama aplikacije omogućuje stvaranje, slanje, primanje i čitanje poruka.

ORKA nudi potpunu korisničku podršku te konzultantske usluge putem telefonskog poziva, e-maila, a i kroz osobni kontakt. Sve nadogradnje sustava ugrađuju se automatski.

## <span id="page-18-0"></span>**4.2. IPIS+ ERP**

IPIS+ ERP modularni je informacijski sustav razvijen od strane hrvatske tvrtke Poslovno informatički sistemi (PIS). Sustav se konstantno nadograđuje dolaskom svakog novog korisnika te je postao jako popularan među ugostiteljima i trgovcima.

Podržana je cloud infrastruktura te ne postoje nikakva ograničenja u smislu broja aktivnih korisnika, veličine sustava i odabira baze podataka.

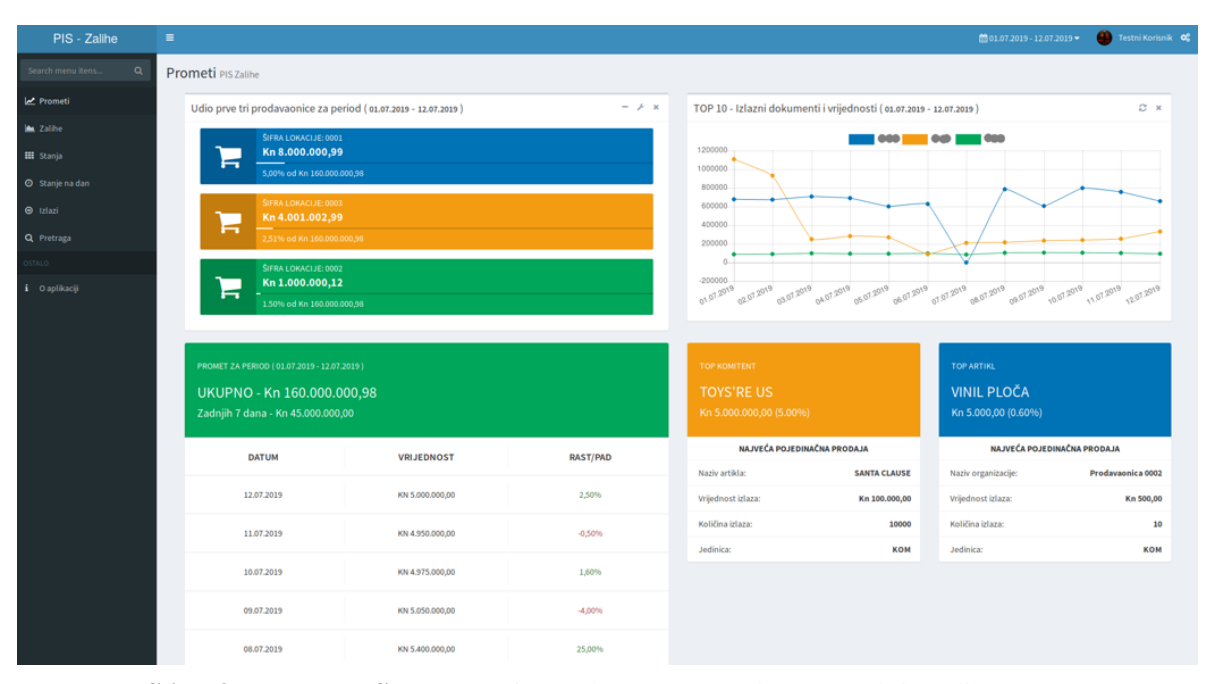

**Slika 8: Izgled IPIS+ ERP-a** (izvor: [https://www.pis.eu.com/ipis-zalihe.aspx\)](https://www.pis.eu.com/ipis-zalihe.aspx)

Kao i ostali ERP sustavi, IPIS+ nudi više različitih modula kao što su Financije i knjigovodstvo, Upravljanje prodajom, Imovina, Nabava, Proizvodnja i dr. Sve transakcije u sustavu karakterizira jednostavnost i uniformnost zbog čega je sustav vrlo jednostavan za korištenje (Slika 8). Također je moguće module kupovati zasebno te nadograđivati po potrebi.

IPIS+ moguće je i proširiti sustavom za poslovno odlučivanje što povećava uspješnost poslovanja. Ta platforma naziva se Menadžment informacijski sustav ili MIS koji služi kao potpora pri donošenju važnih poslovnih odluka na način da obrađuje velike količine podataka sakupljene metodom rudarenja podataka (*data mining*). Izvještaji koje MIS izrađuje dostupni su svim korisnicima sustava te im daje uvid u dinamiku poslovnih procesa i profitabilnost tvrtke u cjelini.

IPIS+ ERP danas koristi veliki broj poduzeća, a korisnička podrška radi 24 sata dnevno.

# <span id="page-19-0"></span>**4.3. Pantheon ERP**

Datalab Pantheon ERP poslovni je informacijski sustav kreiran od strane tvrtke Datalab Tehnologije za mala i srednja poduzeća. Tvrtka Datalab zbog ovog rješenja osvojila je dvije nagrade za izvrsnost na informatičkom sajmu u Hannoveru. Pantheon ima više verzija ovisno o lokaciji i zakonima države u kojoj se poduzeće nalazi.

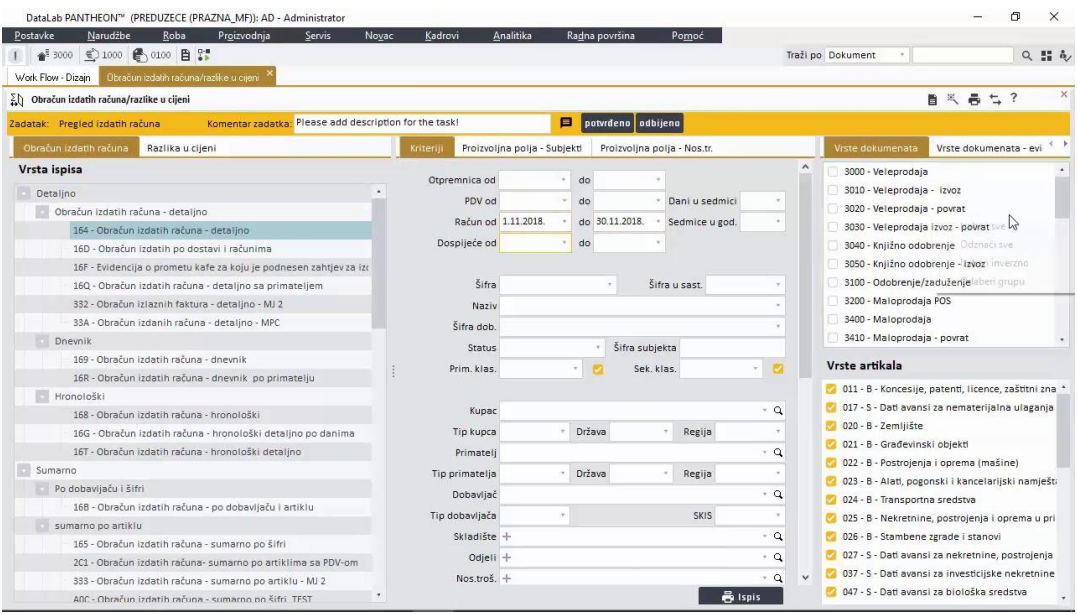

**Slika 9: Izgled Datalab Pantheon ERP-a** (izvor: Google slike)

Slika 9 prikazuje izgleda navedenog ERP-a. Sami sustav raste zajedno s poduzećem i pokriva sve poslovne procese od nabave do prodaje i administracije. Osim lokacije, postoji više verzija Pantheona ovisno i o opsegu funkcija koje nudi (osnovne i napredne verzije), a one su:

- **Pantheon Small Business** sve osnovne funkcije za potrebe manjih poduzeća
- **Pantheon Enterprise** za brzo rastuća poduzeća (vrlo prilagodljiv)
- **Pantheon Accounting** računovodstveni servisi i poslovna analitika (izvještaji)
- **Pantheon Retail** program blagajničkog poslovanja

• **Pantheon Manufacture** – za poduzeća koja se bave proizvodnjom (veliki broj funkcija) uz sve prednosti napredne poslovne analitike

Cloud infrastruktura realizirana je u suradnji s Hrvatskim telekomom. Svim korisnicima dostupna je besplatna korisnička podrška Datalaba, ali i njihovih prodajnih partnera.

Implementacija sustava u manjim poduzećima traje nekoliko dana, dok u onim većim to može biti i do godine dana. Prije same implementacije radi se i plan edukacije budućih korisnika tog poduzeća, a Datalab također svaki mjesec radi stručne edukacije za sve zainteresirane, neovisno o razini znanja. Nadogradnje izlaze svaka 3 mjeseca.

#### <span id="page-21-0"></span>**5. Priručnik za Microsoft Dynamics 365**

U ovom poglavlju biti će objašnjene neke glavne funkcionalnosti tj. 3 glavna modula Microsoft Dynamics 365 ERP-a te kako ih koristiti na što jednostavniji način. Priručnik će pratiti besplatnu probnu verziju sustava (Microsoft Dynamics 365 CRM)**.**

Upravljanje organizacijom nije nimalo lak zadatak. Uključuje puno složenih scenarija poput upravljanja marketingom, prodajom, osobljem itd. Sve se te aktivnosti provode istovremeno dok se izvršavaju svakodnevne operacije. Kako bi se pojednostavile te aktivnosti, organizacijama je definitivno potreban dobro organiziran alat. Da bi udovoljio toj potražnji, Microsoft je osmislio Dynamics 365 koji organizacijama pruža mogućnost izvršavanja njihovih operacija i pojednostavljuje cijeli proces.

#### <span id="page-21-1"></span>**5.1. Prednosti korištenja**

Korištenjem ovog alata, može se uspješno upravljati područjima poput prodaje, službe za korisnike, marketinga, financija, automatizacije projektnih usluga i dr. Cijeli sustav integriran je komunikacijskim alatima kao što su Microsoft Outlook i Microsoft Excel. Upravo zbog te uske integracije, uporaba Dynamicsa 365 je široko prihvaćena.

Microsoft Dynamics 365 osmislio je jednostavno korisničko sučelje gdje će korisnici po potrebi moći konfigurirati aplikacije kako žele. Korisnici mogu platiti uslugu jednom mjesečno ili mogu preuzeti model pretplate gdje mogu upravljati svojim plaćanjima. Riječ je o rješenju zasnovanom na oblaku, pa upravljanje vlastitim poslužiteljima i podatkovnim centrima nije potrebno, što dovodi do značajnih ušteda. Za Microsoft Dynamics 365 dostupna je posebna trgovina aplikacija, gdje korisnici mogu birati s tržišta aplikacija. Svi podaci spremaju se u oblak, a zahvaljujući zajedničkom podatkovnom modelu to je zajednička (centralna) baza podataka.

CRM sustav zapravo je dostupan na Microsoftovoj platformi, a alati poput Power BI-a, Cortana Intelligence i Azure Machine Learning čine cijeli sustav inteligentnim. Podaci su u potpunosti zaštićeni i većini aplikacija se pristupa dvofaznom faktorskom autentifikacijom.

# <span id="page-22-0"></span>**5.2. Postavljanje mrežnog računa Microsoft Dynamics CRM**

U ovom ćemo dijelu proći kroz različite korake koji su uključeni u stvaranje novog računa za Microsoft Dynamics CRM.

**Korak 1.:** Otvorite web stranicu za registraciju [\(https://tinyurl.com/y6n9aohf\)](https://tinyurl.com/y6n9aohf) na kojoj ćete napraviti svoj Dynamics CRM mrežni račun (*Sign up for Dynamics CRM online Account*)

**Korak 2.:** Bit ćete preusmjereni na stranicu za registraciju za probno rješenje Dynamics CRM. Pojavit će se skočni prozor u kojem se traže konkretni detalji, a pružanjem potrebnih podataka moći ćete stvoriti besplatni račun.

Kliknite gumb "Još samo jedan korak" (*Just one more step*) da biste nastavili dalje (slika 10).

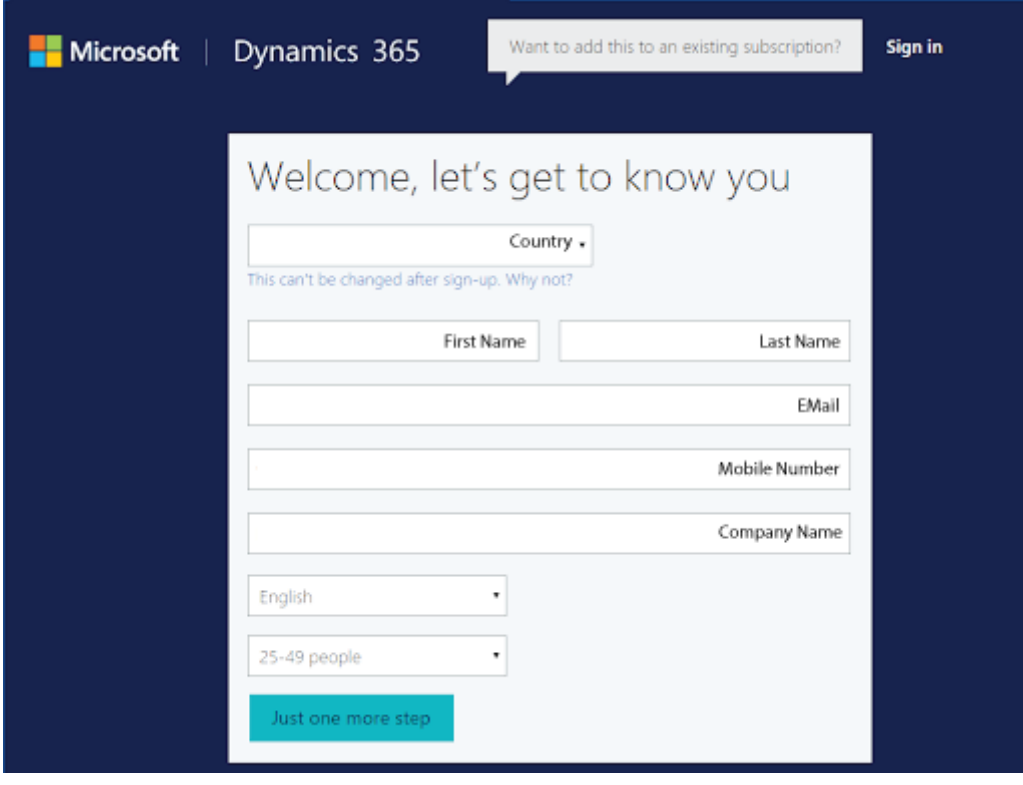

**Slika 10: Stvaranje CRM računa 1/5** (izvor: [https://mindmajix.com/microsoft](https://mindmajix.com/microsoft-dynamics-365-tutorial)[dynamics-365-tutorial\)](https://mindmajix.com/microsoft-dynamics-365-tutorial)

**Korak 3.**: U ovom trenutku korisnik mora stvoriti korisničko ime i lozinku. Nakon pružanja potrebnih podataka korisnik mora kliknuti na gumb "Stvori moj račun" (*Create my account*).

**Korak 4.**: Sljedeći korak je potvrda računa. Korisnik mora navesti valjani broj mobitela u svrhu provjere identiteta te može odabrati želi li primiti automatsku poruku ili poziv (slika 11).

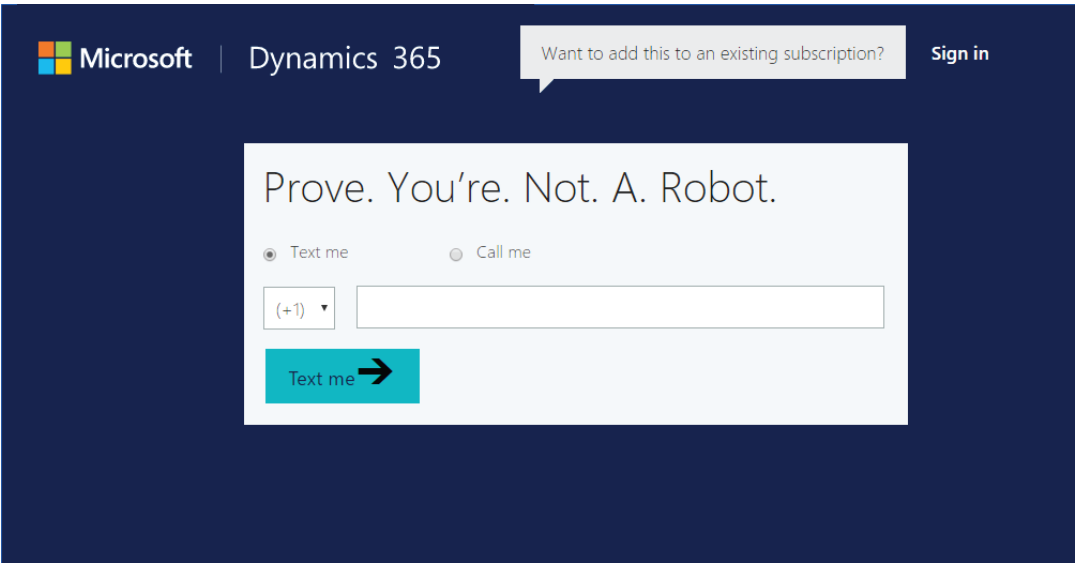

**Slika 11: Stvaranje CRM računa 2/5** (izvor: [https://mindmajix.com/microsoft-dynamics-](https://mindmajix.com/microsoft-dynamics-365-tutorial)[365-tutorial\)](https://mindmajix.com/microsoft-dynamics-365-tutorial)

**Korak 5**.: Ako je odabrana poruka, tekstna poruka bit će poslana na naznačeni broj mobitela. Korisnik mora unijeti kontrolni kôd i kliknuti na gumb "Dalje" (*Next*).

**Korak 6**.: Nakon postupka provjere, kliknite gumb "Postavi" (*Set up*) da bi završili postavljanje računa (slika 12).

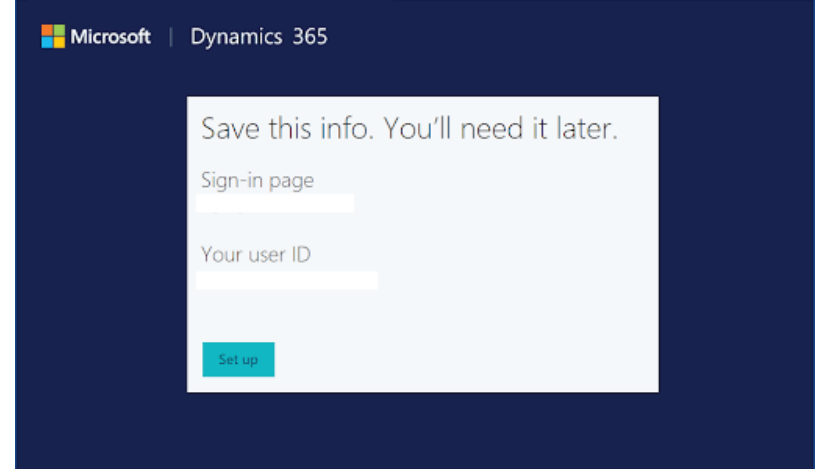

**Slika 12: Stvaranje CRM računa 3/5** (izvor: [https://mindmajix.com/microsoft](https://mindmajix.com/microsoft-dynamics-365-tutorial)[dynamics-365-tutorial\)](https://mindmajix.com/microsoft-dynamics-365-tutorial)

**Korak 7**.: Ovdje odaberite "Nijedno od ovih. Ne prilagođavaj moju probu" (*None of these. Don't customize my trial*.) i kliknite gumb" Dovrši postavljanje" (*Complete Setup*) (slika 13).

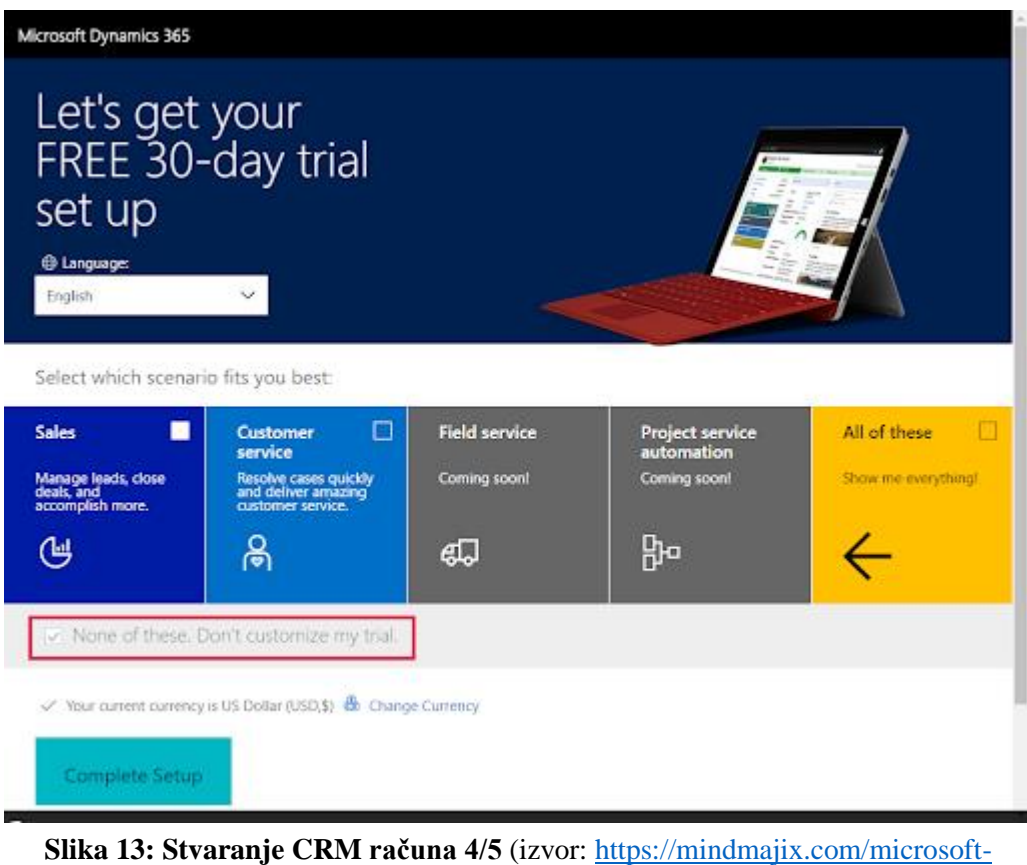

[dynamics-365-tutorial\)](https://mindmajix.com/microsoft-dynamics-365-tutorial)

**Korak 8**.: U ovom trenutku korisnik će biti preusmjeren na CRM mrežni probni račun gdje je skup uzoraka podataka već dostupan za korištenje. Korisnik će moći vidjeti sve navigacijske opcije gdje može pristupiti informacijama poput prodaje, marketinga, usluge, postavki, centar za pomoć itd (slika 14).

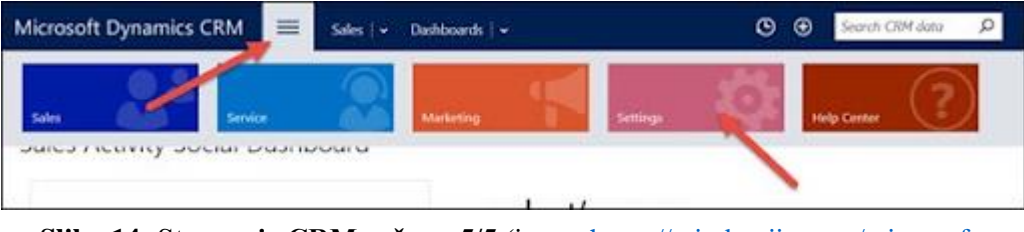

**Slika 14: Stvaranje CRM računa 5/5** (izvor: [https://mindmajix.com/microsoft](https://mindmajix.com/microsoft-dynamics-365-tutorial)[dynamics-365-tutorial\)](https://mindmajix.com/microsoft-dynamics-365-tutorial)

U sljedećim poglavljima bit će navedeni i objašnjeni temeljni moduli Microsoft Dynamics 365 (CRM) ERP-a.

#### <span id="page-25-0"></span>**5.3. Modul Prodaja**

Prodajni modul (*Sales*) pruža korisnicima mogućnost da prate sve informacije povezane s prodajnom aktivnošću unutar poduzeća, a izgled modula prikazan je slikom 15. Postoji određen broj termina koje treba razjasniti da bi bilo moguće razumjeti kako sustav funkcionira.

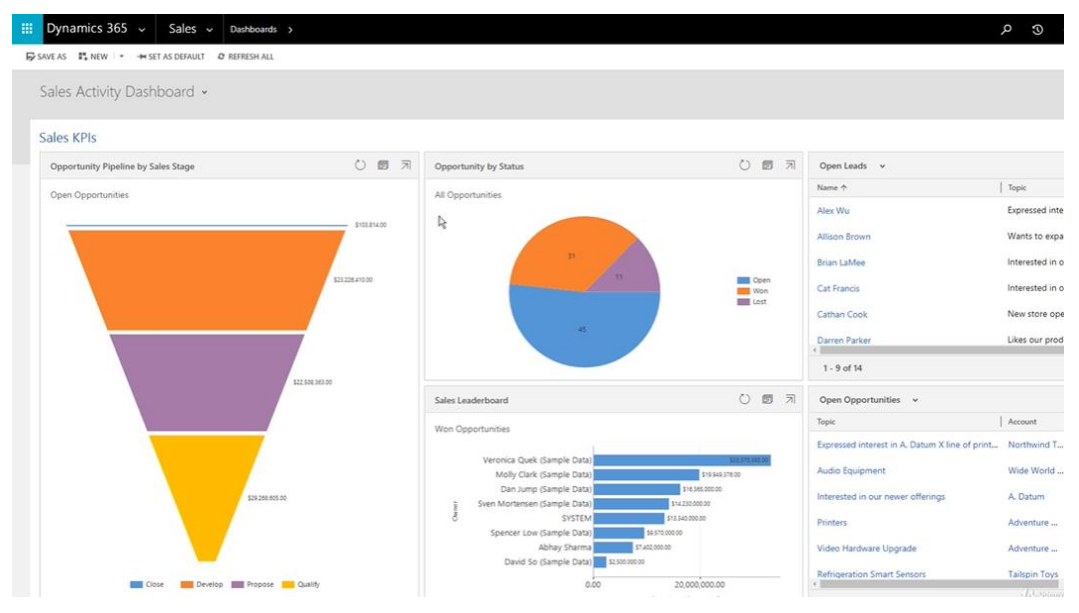

**Slika 15: Sučelje modula Prodaja** (izvor: [https://www.udemy.com/course/microsoft](https://www.udemy.com/course/microsoft-dynamics-crm-introduction-course/learn/lecture/12192068#overview)[dynamics-crm-introduction-course/learn/lecture/12192068#overview\)](https://www.udemy.com/course/microsoft-dynamics-crm-introduction-course/learn/lecture/12192068#overview)

Pod **Računima** (*Accounts*) misli se na popis kupaca, dobavljača, partnera i suradnika s kojima poduzeće posluje. Pristupa im se pod Prodaja (*Sales*) i zatim Kupci (*Customers*) u izborniku. Ovdje su zapisane sve informacije o firmi poput naziva, adrese, telefonskog broja itd.

Sljedeći su **Kontakti** (*Contacts*). Ovdje spadaju imena određenih osoba iz drugih firmi s kojima određeno poduzeće surađuje. Dakle, ne imena firmi, već individualnih osoba s kojima se vrši kontakt, vezano za bilo koji dio procesa prodaje (menadžer, marketing stručnjak itd.). Pristupa im se pod Prodaja (Sales) i zatim Kontakti (*Contacts*).

**Potencijali** (*Lead*) su poduzeća ili osobe koje su zainteresirane za proizvode ili usluge koje firma nudi i stvaranjem novog Potencijala **počinje proces prodaje**. Da bi stvorili novi entitet, potrebno je kliknuti na Prodaja (*Sales*), zatim na Potencijali (*Leads*) i na gumb Novi (*New*).

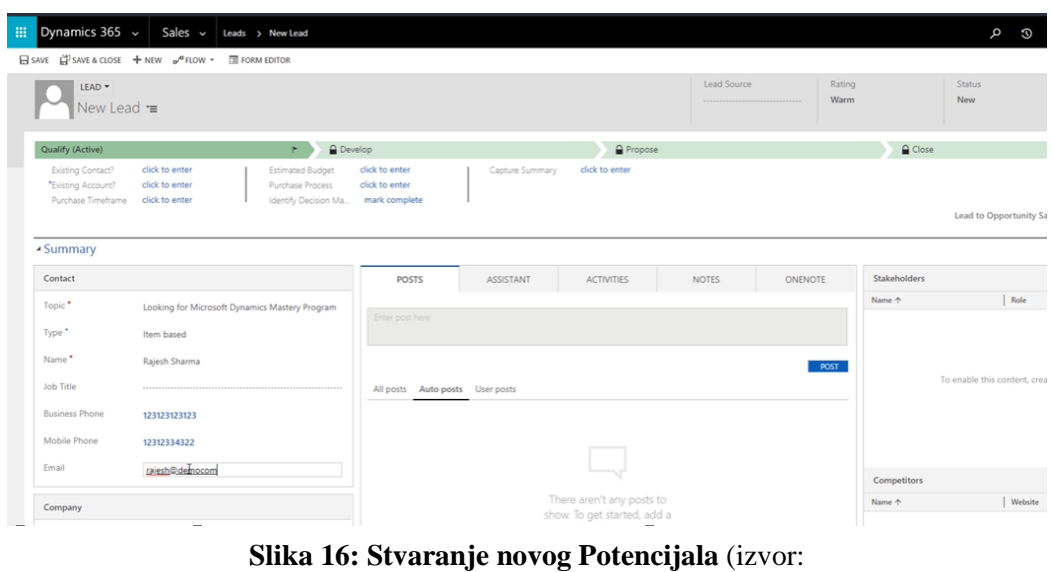

[https://www.udemy.com/course/microsoft-dynamics-crm-introduction](https://www.udemy.com/course/microsoft-dynamics-crm-introduction-course/learn/lecture/12192068#overview)[course/learn/lecture/12192068#overview\)](https://www.udemy.com/course/microsoft-dynamics-crm-introduction-course/learn/lecture/12192068#overview)

Kod stvaranja novog Potencijala (slika 16), upisuje se naziv koji je zapravo ono što kupac traži od poduzeća, bilo to proizvod ili usluga. Upisuju se i podaci (ime i prezime, telefonski broj, e-mail adresa i naziv firme kojoj osoba pripada) Kontakta s kojim smo komunicirali kada je nastala potencijalna suradnja. Također je moguće zabilježiti ako je to već postojeći kupac te koliki je procijenjeni budžet kojim se raspolaže za tu suradnju.

Stvaranjem Potencijala on postaje aktivan i automatski u sustavu nastaje nova **Prilika** (*Opportunity*) te sami proces prodaje prelazi u stadij razvoja. Također su automatski stvoreni i novi Kontakt i Račun ako već nisu bili prije u sustavu. Tu novu Priliku zatim spajamo s proizvodom ili uslugom (nalaze se u bazi podataka koja je povezana sa sustavom) za koju je kupac zainteresiran te navodimo dogovorenu cijenu i količinu.

Sljedeći korak je slanje **Ponude** (*Quote*) kupcu koju smo zapravo stvorili u stadiju razvoja. Ponuda se stvara klikom na Aktiviraj ponudu (*Activate quote*) i nakon toga više nije moguće unositi promjene. Ponudu možemo poslati e-mailom ili isprintati. Ako kupac pristane na ponudu, stvara se **Narudžba** (*Order)* klikom na Napravi narudžbu (*Create order*) (slika 17).

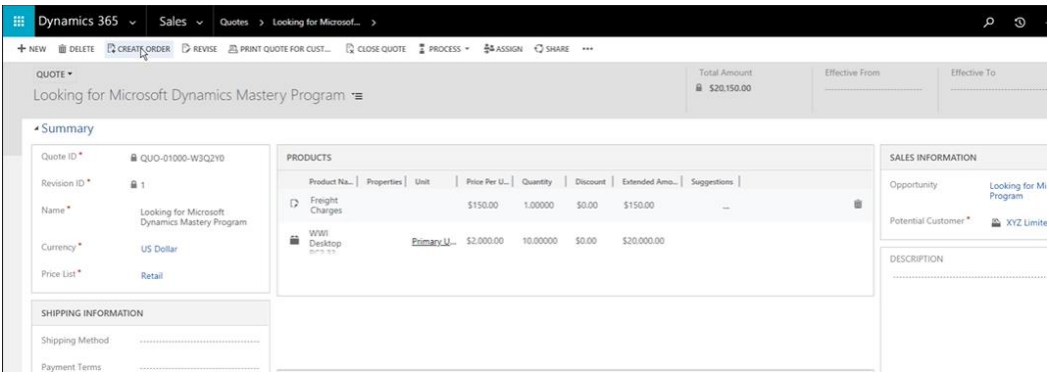

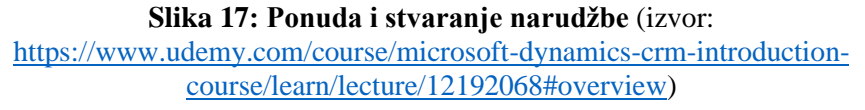

Nakon što je narudžba dostavljena, potrebno je dostaviti i **Račun** (*Invoice*) kojeg se kreira klikom na Napravi račun (*Create invoice*) i poslati ga kupcu. Sustav automatski generira račun i kada ga kupac plati, završen je proces Prodaje.

# <span id="page-27-0"></span>**5.4. Modul Korisnička podrška**

Modul korisničke podrške služi kako bi poduzeće imalo stalan uvid u zadovoljstvo svojih kupaca te da bi mogli otkloniti bilo kakve probleme koje kupac ima pri korištenju proizvoda ili usluga poduzeća. Izgled modula prikazan je na slici 18.

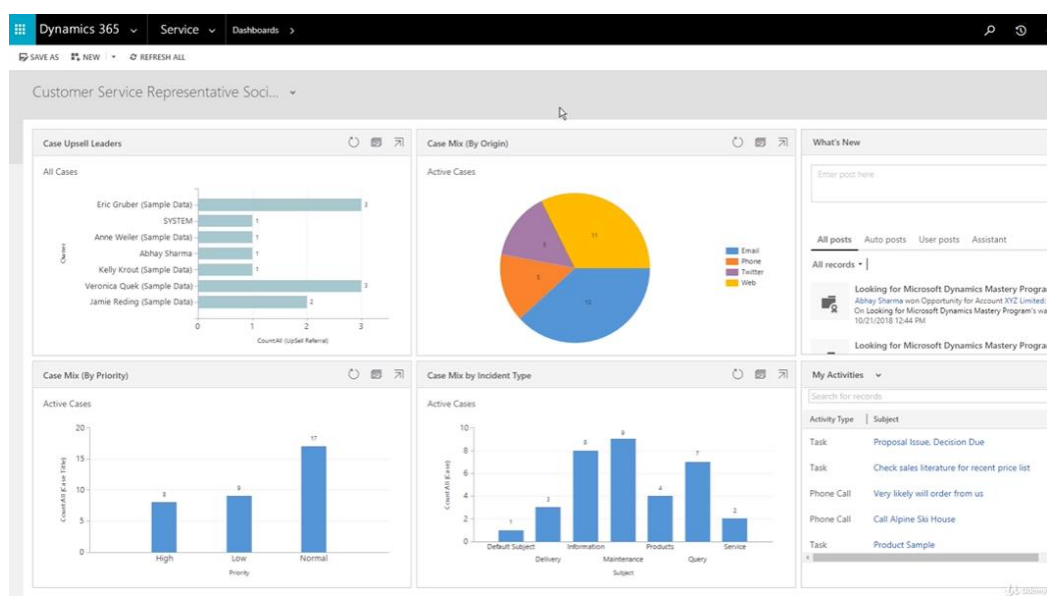

**Slika 18: Sučelje modula Korisnička podrška** (izvor: [https://www.udemy.com/course/microsoft-dynamics-crm-introduction](https://www.udemy.com/course/microsoft-dynamics-crm-introduction-course/learn/lecture/12192068#overview)[course/learn/lecture/12192068#overview\)](https://www.udemy.com/course/microsoft-dynamics-crm-introduction-course/learn/lecture/12192068#overview)

Ukoliko postoji neki problem, korisnik kontaktira službu npr. putem telefona. U sustavu se taj poziv mora zabilježiti klikom na Podrška (*Service*), zatim Aktivnosti (*Activities*) i na kraju **Poziv** (*Phone call*). Upisuje se ime pozivatelja, problem koji je naveden u pozivu i trajanje samog poziva (slika 19).

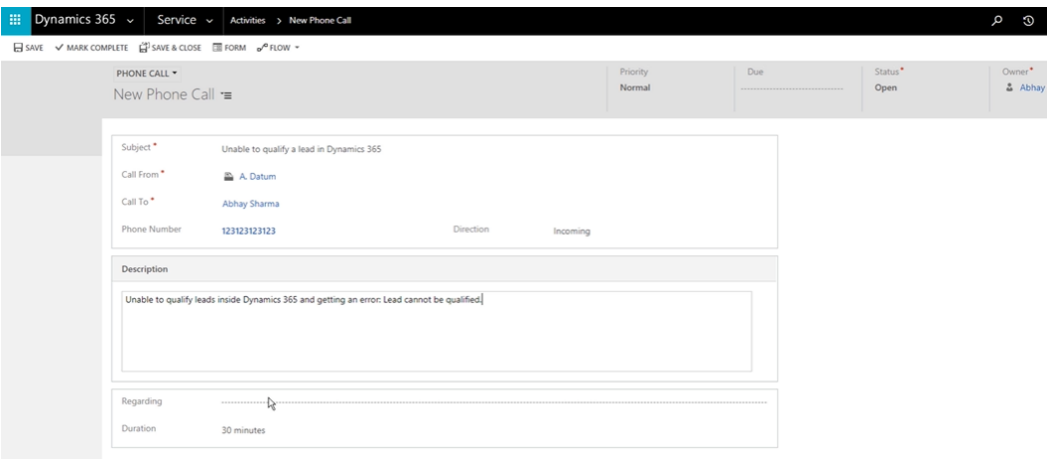

**Slika 19: Bilježenje poziva u modulu** (izvor: [https://www.udemy.com/course/microsoft-dynamics-crm-introduction](https://www.udemy.com/course/microsoft-dynamics-crm-introduction-course/learn/lecture/12192068#overview)[course/learn/lecture/12192068#overview\)](https://www.udemy.com/course/microsoft-dynamics-crm-introduction-course/learn/lecture/12192068#overview)

Taj poziv potrebno je pretvoriti u **Slučaj** (*Case*) čime započinje proces rješavanja problema. U početnom stadiju moguće je taj novi Slučaj dodijeliti određenom zaposleniku ili pronaći slične slučajeve u bazi i provjeriti kako je taj stari slučaj riješen.

Sljedeći korak je zapravo rješavanje samog problema. Kada smo došli do rješenja, kupca treba nazvati na telefon i objasniti mu postupak popravka problema ili poslati nekoga da taj problem riješi na terenu. Nakon što je problem riješen, potrebno je u sustav upisati što se dogodilo i kakvo rješenje je odabrano te koliko je vremena provedeno na tom problemu, čime se zatvara taj Slučaj.

U modulu je također moguće izraditi **Red čekanja** (*Queue*) (slika 20) pod Podrška i klikom na gumb Redovi čekanja (*Queues*) i zatim na Novi (*New*). Redovi se koriste ako ima veliki broj novih Slučajeva i potrebno je razvrstati ih po prioritetima. Timovi koji rade na problemima tada imaju uvid koji su Slučajevi visokog prioriteta i mogu na njima odmah raditi.

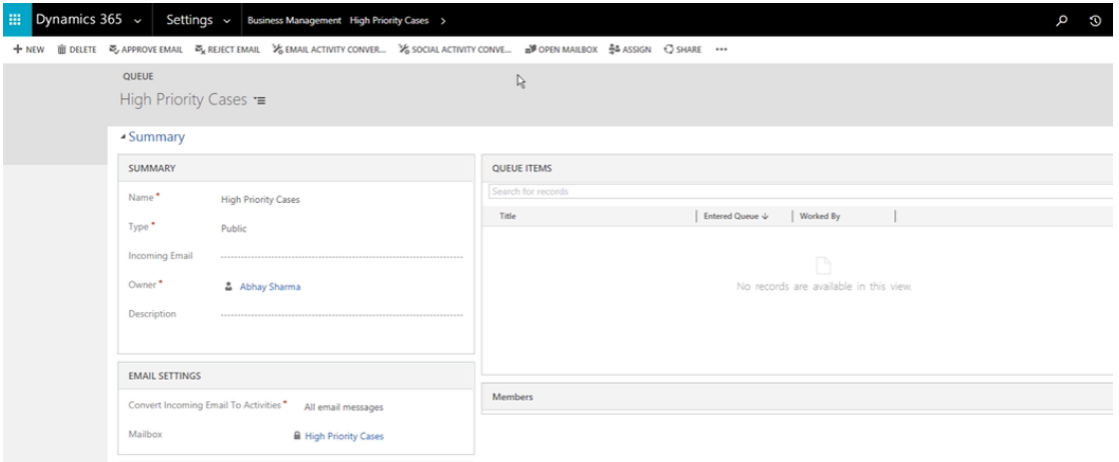

**Slika 20: Red čekanja u modulu** (izvor: [https://www.udemy.com/course/microsoft](https://www.udemy.com/course/microsoft-dynamics-crm-introduction-course/learn/lecture/12192068#overview)[dynamics-crm-introduction-course/learn/lecture/12192068#overview\)](https://www.udemy.com/course/microsoft-dynamics-crm-introduction-course/learn/lecture/12192068#overview)

Kvalitetna korisnička podrška jedan je od najbitnijih aspekata svakog poslovanja i uvelike utječe na uspješnost poduzeća.

# <span id="page-29-0"></span>**5.5. Modul Automatizacija projektnih usluga**

U ovom modulu zabilježeni su svi **resursi** kojima poduzeće raspolaže. Prikazane su sve organizacijske jedinice koje čine firmu i evidentirani su svi zaposlenici i projekti.

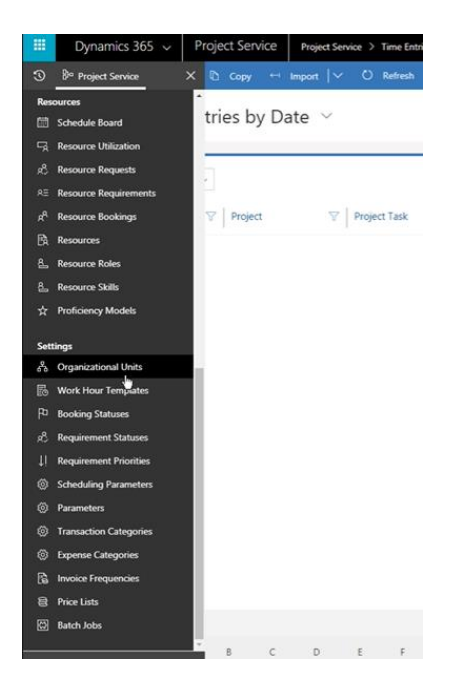

Slika 21: Mogućnosti u modulu (izvor: [https://www.udemy.com/course/microsoft](https://www.udemy.com/course/microsoft-dynamics-crm-introduction-course/learn/lecture/12192068#overview)[dynamics-crm-introduction-course/learn/lecture/12192068#overview\)](https://www.udemy.com/course/microsoft-dynamics-crm-introduction-course/learn/lecture/12192068#overview)

Na slici 21 prikazane su neke funkcionalnosti modula. Zapisuju se sve aktivnosti na projektima tj. sve mora biti evidentirano od početka do kraja projekta (troškovi, potrošeni vrijeme itd.). Svaki zaposlenik može u ovom modulu upisivati **broj radnih sati** koje je odradio te sve **projekte** na kojima je sudjelovao. Obavezno se unosi **popis svih usluga koje će biti naplaćene kupcu** da ne bi kasnije bilo nesuglasica s kupcem kod plaćanja. Mogu se unijeti i **dodatni troškovi** koji će biti naplaćeni kupcu jer su nastali u procesu prodaje i implementacije proizvoda ili usluga (smještaj u hotelu, poslovni ručak, trošak putovanja itd.).

Prije nego što se počnu unositi takvi podaci, potrebno je prvo unijeti sve resurse. U rubrici **Resursi** (*Resources*) klikom na Novi (New) možemo unijeti novi resurs, npr. novog zaposlenika za projekt.

| <b>E</b> Save & Close<br>$+$ New<br>$o^0$ Flow $\vee$<br><b>BOOKABLE RESOURCE</b><br>New Bookable Resource<br>Project Service<br>Field Service<br>Scheduling<br>Resource Type<br>×<br>$\sim$<br>User<br>--Select--<br>Generic<br>User<br>$\mathbf{R}$<br>Contact R <sub>o</sub><br>User<br>Equipment<br>Account<br>Name<br>$\mathbf{R}$<br>Crew<br>Facility<br>Time Zone<br>$\mathbf{x}$<br>Pool |  | Dynamics 365 $\sim$ | Project Service<br>Project Service > Resources |  |
|----------------------------------------------------------------------------------------------------|--|---------------------|------------------------------------------------|--|
| ▩                                                                                                    |  | <b>品</b> Save       |                                                |  |
| General                                                                                                    |  |                     |                                                |  |
|                                                                                                    |  |                     |                                                |  |
|                                                                                                    |  |                     |                                                |  |
|                                                                                                    |  |                     |                                                |  |
|                                                                                                    |  |                     |                                                |  |
|                                                                                                    |  |                     |                                                |  |
|                                                                                                    |  |                     |                                                |  |
|                                                                                                    |  |                     |                                                |  |

**Slika 22: Unos novog resursa** (izvor: [https://www.udemy.com/course/microsoft-dynamics-crm](https://www.udemy.com/course/microsoft-dynamics-crm-introduction-course/learn/lecture/12192068#overview)[introduction-course/learn/lecture/12192068#overview\)](https://www.udemy.com/course/microsoft-dynamics-crm-introduction-course/learn/lecture/12192068#overview)

Upisuje se ime zaposlenika i te ga se uvodi u bazu (slika 22). Kada je u bazi, mogu se unijeti razne informacije poput radnog vremena tog zaposlenika. Također mu se može dodijeliti uloga na projektu kao npr. programer ili projektni menadžer i navesti njegove vještine kojima raspolaže. Upravo takve informacije olakšavaju odabir članova tima koji su najkompetentniji za izvršavanje određenog projekta što povećava mogućnost da će taj projekt biti uspješno izvršen.

Kada govorimo o **Projektu** (*Quote*) potrebno je definirati sve njegove stadije i sve resurse koji su povezani s njim tj, pravilno ga isplanirati u detalje (slika 23). Dakle, upisuje se naziv projekta, firma za koju se projekt izvodi, tim koji će na njemu raditi, raspoloživi budžet i dr. informacije tako da poduzeće svakodnevno ima uvid u to kako projekt napreduje.

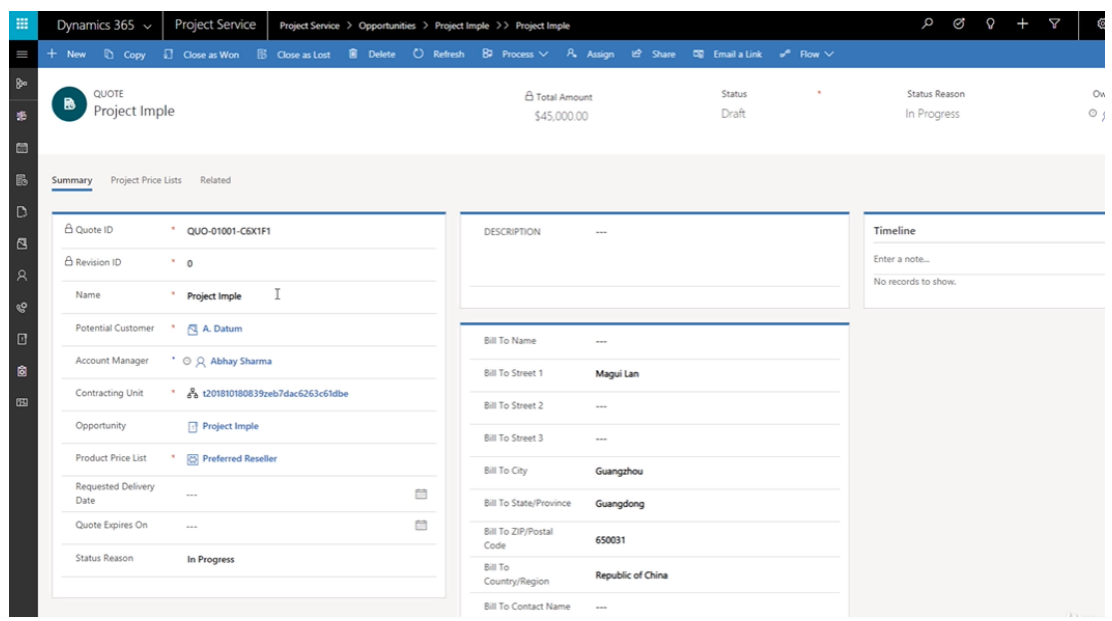

**Slika 23: Sažeti opis projekta** (izvor: [https://www.udemy.com/course/microsoft-dynamics](https://www.udemy.com/course/microsoft-dynamics-crm-introduction-course/learn/lecture/12192068#overview)[crm-introduction-course/learn/lecture/12192068#overview\)](https://www.udemy.com/course/microsoft-dynamics-crm-introduction-course/learn/lecture/12192068#overview)

Upravo to detaljno planiranje ključ je dobrog projekta i olakšava njegovu provedbu. Ovo je jedan od najbitnijih modula u ERP-u i zbog svoje velike funkcionalnosti i preglednosti, sve više poduzeća ga bira kao dio obaveznog paketa pri kupnji poslovnog sustava.

#### <span id="page-31-0"></span>**5.6. Stvaranje kampanje u modulu Marketing**

Marketing je osnovni i neophodni dio u poslovanju, upravo zato što je to veza između kupca i prodavača i tu zapravo započinje suradnja. Cjelokupan financijski uspjeh poduzeća ovisi o dobroj marketinškoj strategiji. Bez kvalitetnog oglašavanja i prezentacije proizvoda i usluga, poduzeće ne može opstati na dinamičnom tržištu.

Pojam marketinga nerijetko se povezuje s raznim kampanjama. Dynamics 365 omogućava da se unutar sustava napravi plan za kampanju u kojem će biti navedeni svi troškovi, očekivani odaziv ljudi, što će se raditi na kampanji i još mnoge druge pojedinosti.

Kao primjer poduzeća koje radi kampanju, koristit će se firma Arapović d.o.o. koja nije stvarna i prijavljena je u Dynamics 365 samo u svrhu ovog primjera koristeći upute o registraciji opisane u ovom radu (str. 22.) (slika 24).

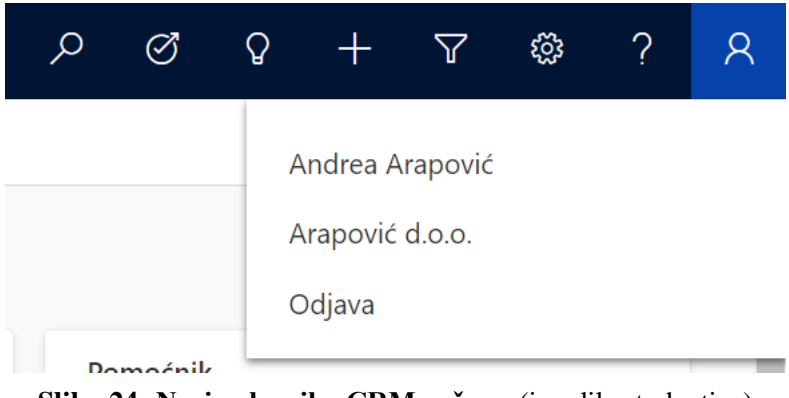

**Slika 24: Naziv vlasnika CRM računa** (izradila studentica)

Nakon što je račun napravljen, potrebno je ući u modul Marketing gdje će se odvijati sve daljnje aktivnosti (slika 25).

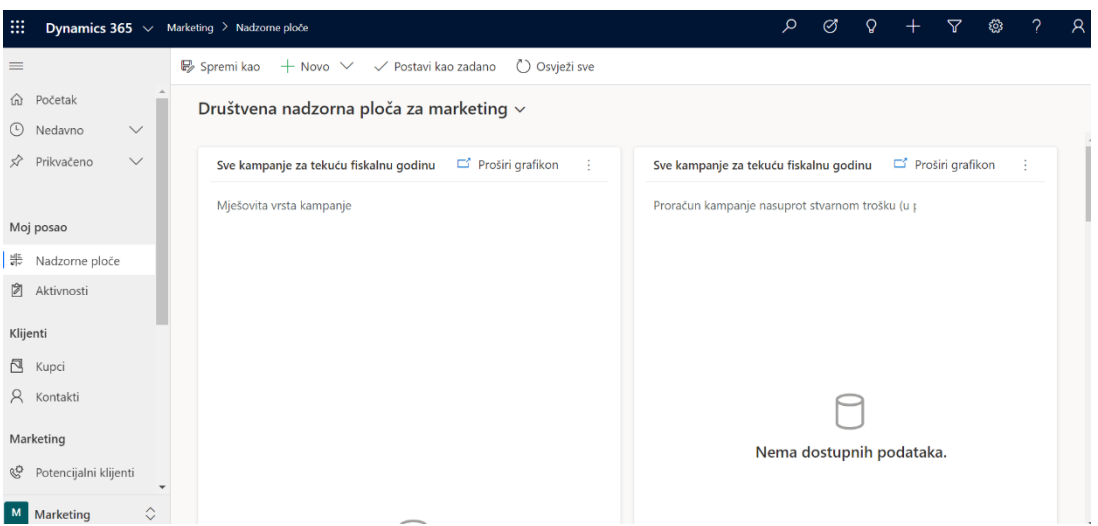

**Slika 25: Izgled modula Marketing** (izradila studentica)

Nadzorna ploča prikazuje sve marketinške kampanje koje je poduzeće imalo ili planira imati u tekućoj godini. U modulu je također moguće pristupiti svim Kupcima, Kontaktima i Potencijalnim klijentima koji su već u bazi podataka što uvelike olakšava pristup raznim informacijama. U izborniku s lijeve strane ekrana klikom na **Kampanje** otvara se prozor u kojem će se raditi.

| 田          | Dynamics 365 $\vee$ Marketing > Kampanje   |                               |                                               |                |   |                      |   |                |   |   |   |                          |                     |              |   |                 |                      | م | Ø |   | $\Omega$          |        | $\triangledown$              | ₩ | $\gamma$ | R      |
|------------|--------------------------------------------|-------------------------------|-----------------------------------------------|----------------|---|----------------------|---|----------------|---|---|---|--------------------------|---------------------|--------------|---|-----------------|----------------------|---|---|---|-------------------|--------|------------------------------|---|----------|--------|
| $\equiv$   |                                            |                               | Prikaži grafikon                              |                |   | $+$ Novo             |   | Novi predložak |   |   |   | $\hat{w}$ Izbriši $\vee$ | $\circlearrowright$ | Osvježavanje |   | ⊠ Slanje veze ∨ |                      |   |   |   | $\sim$ Tok $\sim$ | ÷      |                              |   |          |        |
|            | La Kupci<br>$\blacktriangle$<br>R Kontakti |                               |                                               |                |   | Moje kampanje $\sim$ |   |                |   |   |   |                          |                     |              |   |                 |                      |   |   |   |                   |        | Pretraživanje ovog prikaza P |   |          |        |
|            | Marketing                                  |                               | $\blacktriangledown$ Naziv $\uparrow \; \vee$ |                |   |                      |   |                |   |   |   |                          | Predložak V         |              |   |                 | Razlog stanja $\vee$ |   |   |   |                   |        | Datum stvaranja V            |   |          |        |
| Ç          | Potencijalni klijenti                      |                               |                                               | <b>INspire</b> |   |                      |   |                |   |   |   | Ne                       |                     |              |   |                 | Predloženo           |   |   |   |                   |        | 17.9.2020, 17:36             |   |          |        |
| b          | Popisi zainteresira                        |                               |                                               |                |   |                      |   |                |   |   |   |                          |                     |              |   |                 |                      |   |   |   |                   |        |                              |   |          |        |
|            | $\Box$ Kampanje                            |                               |                                               |                |   |                      |   |                |   |   |   |                          |                     |              |   |                 |                      |   |   |   |                   |        |                              |   |          |        |
|            | &J Brze kampanje                           |                               |                                               |                |   |                      |   |                |   |   |   |                          |                     |              |   |                 |                      |   |   |   |                   |        |                              |   |          |        |
|            | Popratni sadržaji                          |                               |                                               |                |   |                      |   |                |   |   |   |                          |                     |              |   |                 |                      |   |   |   |                   |        |                              |   |          |        |
| $^{\circ}$ | Proizvodi                                  |                               |                                               |                |   |                      |   |                |   |   |   |                          |                     |              |   |                 |                      |   |   |   |                   |        |                              |   |          |        |
| G          | Prodajna literatura                        |                               |                                               |                |   |                      |   |                |   |   |   |                          |                     |              |   |                 |                      |   |   |   |                   |        |                              |   |          |        |
| Alati      |                                            |                               |                                               |                |   |                      |   |                |   |   |   |                          |                     |              |   |                 |                      |   |   |   |                   |        |                              |   |          |        |
|            | toll Izvješća<br>٠                         | $rac{\text{Sve}}{\text{Sve}}$ |                                               | A              | B | $\epsilon$           | D | F              | F | G | н |                          |                     | M            | N | $\circ$         | P                    | Q | R | s |                   | $\cup$ | V                            | W | X        | Y<br>Z |
| M          | $\Diamond$<br>Marketing                    |                               | 1 - 1 od 1 (0 odabrano)                       |                |   |                      |   |                |   |   |   |                          |                     |              |   |                 |                      |   |   |   |                   |        |                              |   |          |        |

**Slika 26: Kampanje** (izradila studentica)

Na slici 26 vidljiv je prozor u kojem se nalaze sve kampanje nekog poduzeća. Arapović d.o.o. već ima jednu kampanju pod imenom INspire (slika 27) koja je služila za prezentaciju linije uredskog pribora, no potrebno je stvoriti još jednu jer izlaze novi proizvodi s novim dizajnom.

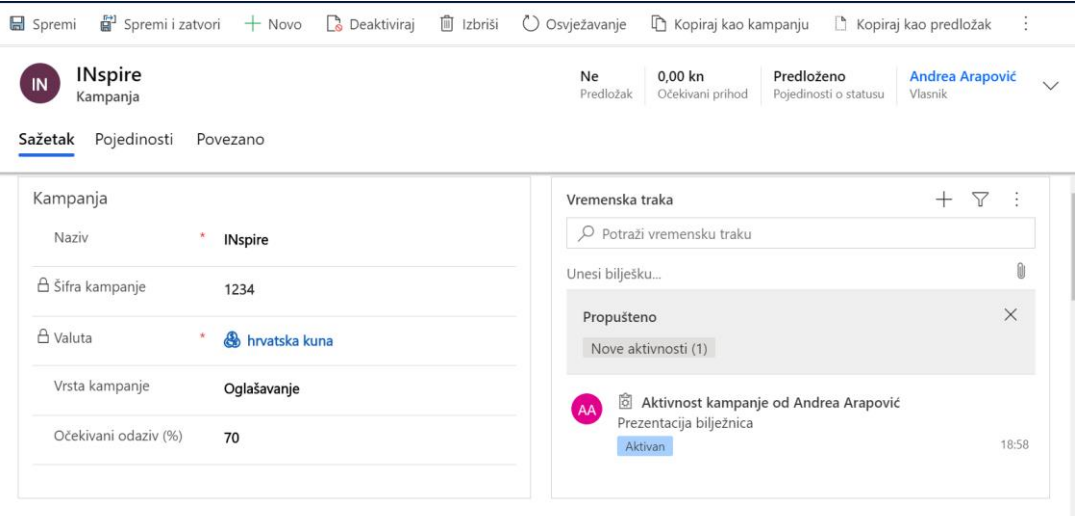

**Slika 27: Postojeća kampanja u sustavu** (izradila studentica)

Novi proizvodi koje poduzeće želi reklamirati su godišnji planeri i staklene boce s minimalističkim dizajnom u nijansama plave boje. Odlučeno je da će ime kampanje biti Wave. Klikom na Kampanje i zatim Novo započinje proces stvaranja nove kampanje.

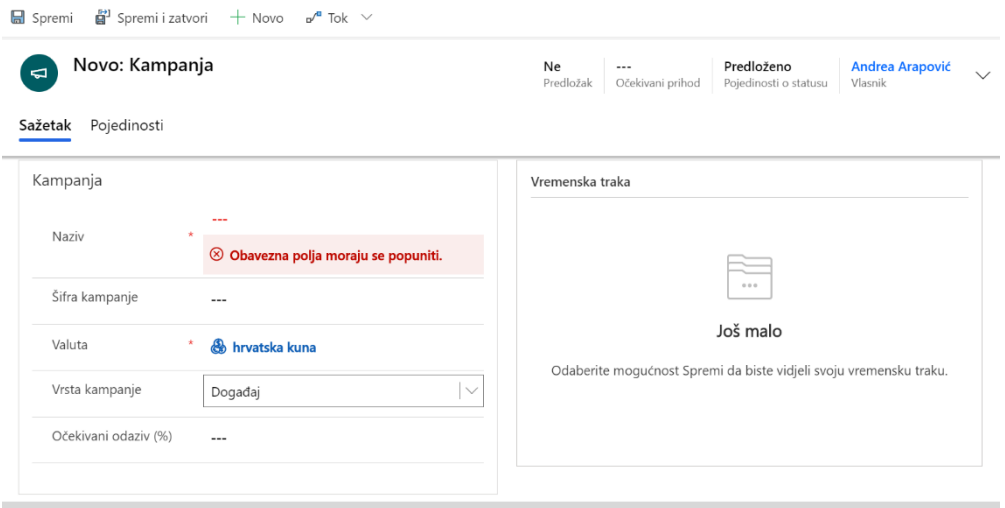

**Slika 28: Obrazac za izradu kampanje** (izradila studentica)

Slika 28 prikazuje kako izgleda prazan obrazac za izradu kampanje. Za početak, potrebno je upisati naziv kampanje kojeg smo već definirali i odrediti joj šifru. Kao valuta po defaultu je odabrana hrvatska kuna, a vrsta kampanje biti će događaj, budući da poduzeće želi napraviti event na kojem će prezentirati proizvod uživo. Također je potrebno upisati očekivani odaziv ljudi da bi se po tome mogao planirati i potreban budžet i period trajanja same kampanje. Kada kliknemo na spremi, kampanja dobije ime Wave i spremljena je u bazi te zatim možemo unositi još podataka poput aktivnosti unutar kampanje i popisa poduzeća zainteresiranih za suradnju (slika 29).

| <b>I</b> Izbriši<br>$+$ Novo<br>Deaktiviraj<br>Spremi i zatvori<br><b>品</b> Spremi<br>⊙                                                                              | ○ Osvježavanje<br>Kopiraj kao kampanju<br>$\ddot{\phantom{a}}$                                                                                                    |
|----------------------------------------------------------------------------------------------------|----------------------------------------------------------------------------------------------------|
| Wave<br><b>WA</b><br>Kampanja<br>Pojedinosti<br>Sažetak<br>Povezano                                                                                                  | Ne<br>0,00 kn<br>Predloženo<br><b>Andrea Arapović</b><br>$\checkmark$<br>Vlasnik<br>Predložak<br>Očekivani prihod<br>Pojedinosti o statusu                                                                                                    |
| Kampanja<br>Naziv<br>٠<br>Wave<br>△ Šifra kampanje<br>4321<br>△ Valuta<br>×<br><b>&amp;</b> hrvatska kuna<br>Vrsta kampanje<br>Događaj<br>Očekivani odaziv (%)<br>80 | $^{+}$<br>Y<br>Vremenska traka<br>O Potraži vremensku traku<br>Û<br>Unesi bilješku<br>Aktivnost kampanje od Andrea Arapović<br>AA<br>Prezentacija planera<br>20:42<br>Aktivan<br>Aktivnost kampanje od Andrea Arapović<br>AA)<br>Prezentacija staklenih boca i demonstracija o štetnosti plastike<br>20:41<br>Aktivan |
| Rasporedi<br>冊<br>Predloženi početak<br>31.10.2020.<br>霝<br>Predloženi završetak<br>30.11.2020.                                                                      |                                                                                                    |

**Slika 29: Nova kampanja 1/2** (izradila studentica)

Pod aktivnosti kampanje zapisani su događaji koji će biti u nju uključeni kako ne bi došlo do organizacijskih problema. U sustav tj. u ovu kampanju mogu se nadodati i poduzeća za koja su zainteresirana za proizvode koji se prezentiraju i s kojima bi bilo moguće započeti suradnju. Detaljno se opisuje sama ponuda kampanje kako bi svim korisnicima sustava bilo jasno što i na koji način će biti prezentirano (slika 30).

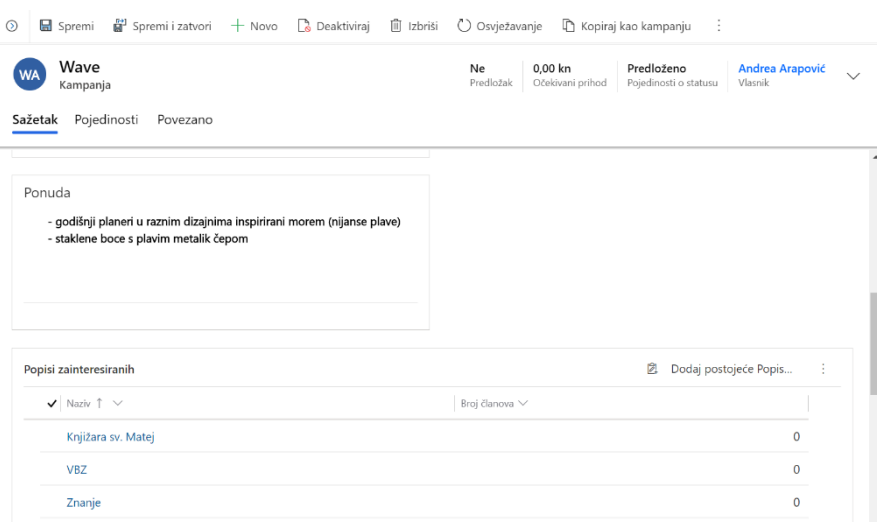

**Slika 30: Nova kampanja 2/2** (izradila studentica)

Klikom na Pojedinosti, dolazi se do obrasca za ispunu troškova što je potrebno evidentirati kako bi se na kraju kampanje i nakon početka prodaje samih proizvoda, moglo vidjeti ako je kampanja bila uspješna tj. ako je poduzeće profitiralo (slika 31).

| <b>■</b> Spremi<br>$\odot$<br>Wave<br><b>WA</b><br>Kampanja<br>Sažetak<br>Pojedinosti | Spremi i zatvori<br>$+$ Novo<br>Povezano | iii Izbriši<br>Deaktiviraj | O Osvježavanje<br>Ne<br>Predložak | 0,00 kn<br>Očekivani prihod | ÷<br>Kopiraj kao kampanju<br>Predloženo<br><b>Andrea Arapović</b><br>Pojedinosti o statusu<br>Vlasnik | $\checkmark$ |
|---------------------------------------------------------------------------------------|------------------------------------------|----------------------------|-----------------------------------|-----------------------------|----------------------------------------------------------------------------------------------------|--------------|
| <b>FINANCIJSKI PODACI</b><br>△ Trošak aktivnosti                                      | $0.00$ kn                                | Raspoređen proračun        | 80.000,00 kn                      |                             | OPIS<br>---                                                                                           |              |
| Razni troškovi                                                                        | 35.600,00 kn                             | 合 Ukupni trošak            | 35.600,00 kn                      |                             |                                                                                                    |              |
| Administracija<br>Vlasnik                                                             | $* \circledcirc$ $\beta$ Andrea A        |                            | 師<br>17.9.2020.                   |                             |                                                                                                    |              |
| △ Izmijenio/la:                                                                       | O & Andrea A                             | △ Datum stvaranja          | 20:36                             |                             |                                                                                                    |              |
|                                                                                       |                                          | A Datum izmjene            | 爾<br>17.9.2020.<br>20:36          |                             |                                                                                                    |              |
| ODGOVORI                                                                              |                                          |                            |                                   |                             |                                                                                                    |              |

**Slika 31: Financijski podaci o kampanji** (izradila studentica)

Kada su svi podaci ispunjeni potrebno je kliknuti Spremi i kampanja je spremljena u bazi i automatski aktivna. Moguće je unositi promjene i nakon spremanja.

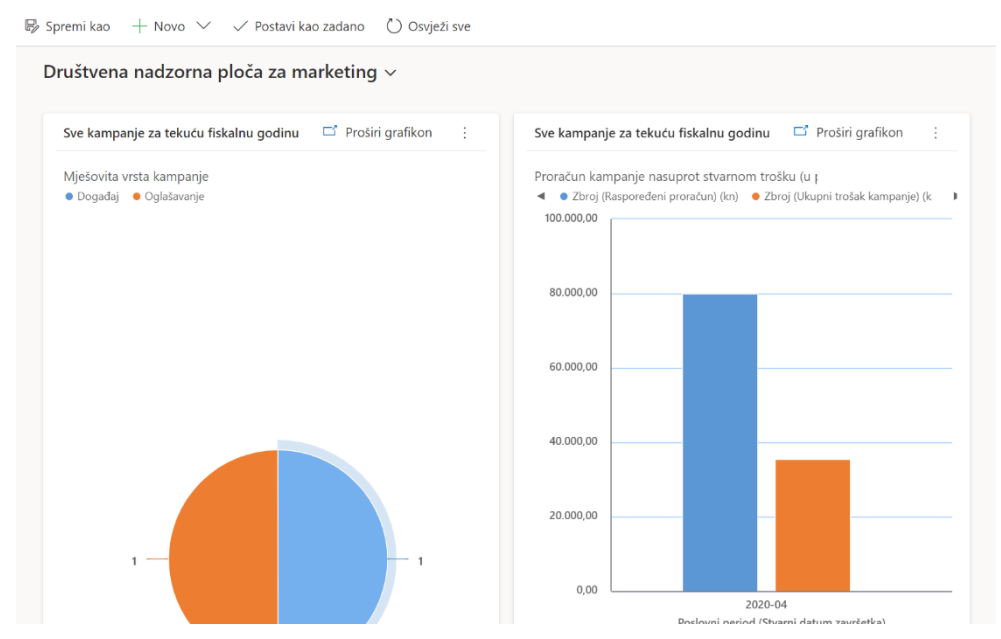

**Slika 32: Nadzorna ploča s novom kampanjom** (izradila studentica)

Novu kampanju sada je moguće vidjeti i na Nadzornoj ploči u obliku grafikona, kao i njezine aktivnosti i troškove koji ju prate (slika 32). To omogućava poduzeću da u svakom trenutku prati kako kampanja napreduje i hoće li biti odrađena onako kako je i planirano.

## <span id="page-37-0"></span>**6. Zaključak**

U ovom završnom radu opisano je što su to zapravo ERP sustavi, kako funkcioniraju i kako ih uklopiti u poduzeće, tj. na što je sve potrebno paziti kod odabira, nabave i implementacije sustava. Također su prikazani sustavi koji su izrazito popularni u svijetu i Hrvatskoj te zašto su toliko traženi i što svaki od njih nudi svojim korisnicima.

Glavni dio rada je priručnik za Microsoft Dynamics 365 tj. opisani su njegovi osnovni moduli dostupni u besplatnoj CRM verziji. Microsoft je napravio jedan od najkvalitetnijih softverskih paketa i Dynamics 365 je već godinama prvi vrhu ljestvice najboljih ERP sustava. Prate se svi prijedlozi i potrebe korisnika i zato su redovito dostupne nove nadogradnje i nove i poboljšane verzije sustava i upravo zbog toga njihov ERP ima toliko veliku popularnost (uz jednostavnost korištenja i povoljne cijene licenci). Dynamics 365 sustav je koji će sigurno pozitivno doprinijeti razvoju poduzeća i dobra je investicija za budućnost.

ERP sustavi zaslužni su za jako dobru povezanost dobavljača i proizvođača i uvelike su olakšali sve procese koji su povezani s tom suradnjom. Sve više poduzeća okreće se upravo ovakvim rješenjima što je uzrokovalo sve veći broj proizvođača ERP-a.

Cilj ovog završnog rada bio je prikazati koliko su zapravo ERP sustavi korisni u današnjem poslovanju i koliko je to kvalitetna investicija za buduće pothvate, s obzirom na rapidni razvoj tehnologije. To su paketi koji se razvijaju i nadograđuju prema potrebama tržišta i poduzećima garantiraju sigurnu konkurentnost u svom polju, što je jedan od uvjeta opstanka i uspješnosti svakog poduzeća.

# <span id="page-38-0"></span>**7. Popis slika**

- 1. **Slika 1:** Integracija ERP modula
- 2. **Slika 2:** Evolucija ERP-a
- 3. **Slika 3:** Izgled Oracle NetSuitea
- 4. **Slika 4:** Priznanja za NetSuite
- 5. **Slika 5:** Izgled Dynamics-a 365
- 6. **Slika 6:** Izgled SAP Business One ERP-a
- 7. **Slika 7:** Izgled ORKA ERP-a
- 8. **Slika 8:** Izgled IPIS+ ERP-a
- 9. **Slika 9:** izgled Datalab Pantheon ERP-a
- 10. **Slika 10:** Stvaranje CRM računa 1/5
- 11. **Slika 11:** Stvaranje CRM računa 2/5
- 12. **Slika 12:** Stvaranje CRM računa 3/5
- 13. **Slika 13:** Stvaranje CRM računa 4/5
- 14. **Slika 14:** Stvaranje CRM računa 5/5
- 15. **Slika 15:** Sučelje modula Prodaja
- 16. **Slika 16:** Stvaranje novog Potencijala
- 17. **Slika 17:** Ponuda i stvaranje narudžbe
- 18. **Slika 18:** Sučelje modula Korisnička podrška
- 19. **Slika 19:** Bilježenje poziva u modulu
- 20. **Slika 20:** Red čekanja u modulu
- 21. **Slika 21:** Mogućnosti u modulu
- 22. **Slika 22:** Unos novog resursa
- 23. **Slika 23:** Sažeti opis projekta
- 24. **Slika 24:** Naziv vlasnika CRM računa
- 25. **Slika 25:** Izgled modula Marketing
- 26. **Slika 26:** Kampanje
- 27. **Slika 27:** Postojeća kampanja u sustavu
- 28. **Slika 28:** Obrazac za izradu kampanje
- 29. **Slika 29:** Nova kampanja 1/2
- 30. **Slika 30:** Nova kampanja 1/2
- 31. **Slika 31:** Financijski podaci o kampanji
- 32. **Slika 32:** Nadzorna ploča s novom kampanjom

# <span id="page-39-0"></span>**8. Literatura**

Bulej, M.A.: "The impact of Enterprise Resource Planning Systems on Small and Medium Enterprises", Nova Southeastern University, 2014., Dissertation Report

Chen, I.J.: "Planning for ERP systems: analysis and future trend", Businesss Process Managment Journal, Vol. 7 No. 5, SAD, 2001.

Fui-Hoon Nah, F.: "Enterprise Resource Planning Solutions and Management", IRM Press, 2002.

Harwood, S.: "ERP: The implementation cycle", Butterworth-Heinemann, Oxford, 2003.

Juell-Skielse, G.: "ERP adoption in small and medium sized companies", Royal Institute of Technology, Stockholm, 2006, Licentiate Thesis

Martinović, D.: "Nabava i implementacija ERP sustava", InfoTrend, Zagreb, 2008.

Pavlić, M.: "Informacijski sustavi", Školska knjiga, Zagreb, 2011.

Vuković, A.; Džambas, I.; Blažević, D.: "Razvoj ERP-koncepta i ERP-sustava", Engineering Review, Rijeka, 2007.

Wallace, T.F; Kremzar, M.H.: "ERP: Making It Happen", John Wiley & Sons, Inc., SAD, 2001.

#### **Web izvori:**

- 1. <https://www.betterbuys.com/erp/reviews/netsuite-erp/> preuzeto 06. rujna 2020.
- 2. <https://www.hashmicro.com/blog/introduction-to-erp-software/> preuzeto 06. rujna 2020.
- 3. <https://cispl.com/detailed-introduction-enterprise-resource-planning-erp/> preuzeto 06. rujna 2020.
- 4. <https://www.betterbuys.com/erp/reviews/sap-business-one-erp/> preuzeto 06. rujna 2020.
- 5. <http://www.ipsoft-tg.com/help/> preuzeto 12. rujna 2020.
- 6. <http://www.orka.hr/orka-erp-rjesenje/> preuzeto 12. rujna 2020.
- 7. <https://mindmajix.com/microsoft-dynamics-365-tutorial> preuzeto 16. rujna 2020.

8. [https://www.udemy.com/course/microsoft-dynamics-crm-introduction](https://www.udemy.com/course/microsoft-dynamics-crm-introduction-course/learn/lecture/12192116#overview)[course/learn/lecture/12192116#overview](https://www.udemy.com/course/microsoft-dynamics-crm-introduction-course/learn/lecture/12192116#overview) – tečaj za Microsoft Dynamics 365 u potpunosti odrađen 16. rujna 2020.